# LD5/LE5 Series Large Digit Display Output Addendum

AMALGAMATED INSTRUMENT CO<br>
ABN: 80 619 963 692 Unit 5, 28 Leighton Place Hornsby Telephone:  $+61$  2 9476 2244 e-mail: sales@aicpl.com.au NSW 2077 Australia Facsimile: +61 2 9476 2902 Internet: www.aicpl.com.au

## Table of Contents

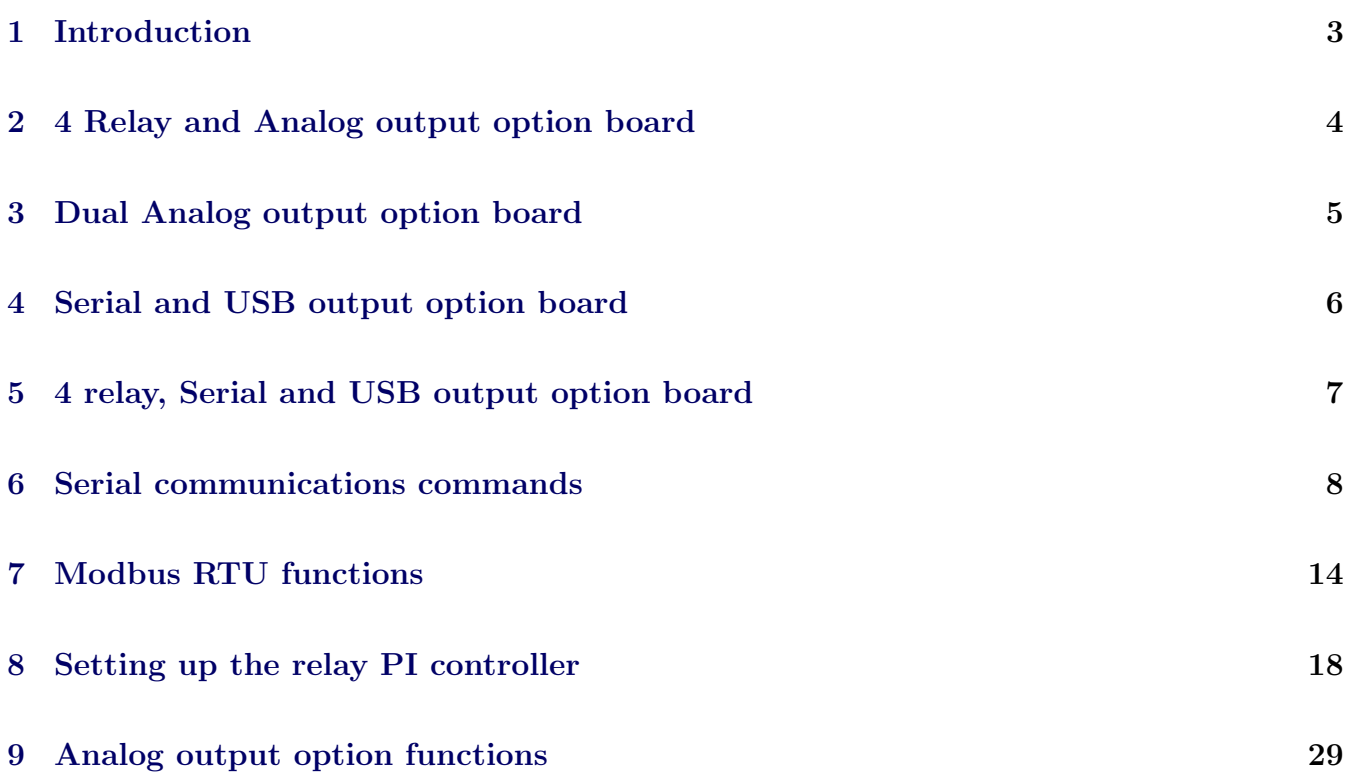

## <span id="page-2-0"></span>1 Introduction

This addendum to the main LD5/LE5 instrument manuals contains information for the operation of output options plus the PI control mode for relay . Refer to the main manual for all other information regarding these instruments.

The standard and optional outputs available are as follows:-

- Optional relays plus single analog output. This addendum covers the use of the optional analog output as a PI control output and shows wiring details. Refer to the standard manual for details of analog output 1 as a retransmission output. This section also covers the electrical connections for the 4 extra relay option.
- Four output relays are fitted as standard. This addendum covers the use of relays 1 and 2 as PI control relays. Refer to the standard manual for details of the standard on/off alarm or control operation.
- Optional isolated single or dual analog output, 4-20mA only in 12 bit version or 4-20mA, 0-1VDC or 0-10VDC in 16 bit version. This addendum covers the use of output 1 and 2 as retransmission or PI control outputs and shows wiring details.
- Optional serial communications. This addendum covers the use of the optional isolated RS232 or RS485 serial communications in both standard ASCII and Modbus RTU modes.
- Datalogger. This addendum covers the datalogger commands for use with polling software other than the supplied download software. For information on using the datalogger with the download software issued with the datalogger consult the separate "Download Software User Guide".

## <span id="page-3-0"></span>2 4 Relay and Analog output option board

Optional relays and/or analog output can be fitted to this instrument. The plug in board is factory configured to one of the following options:

LD5-OPT-I - single current sourcing 4-20mA output 12 bit LD5-OPT-A - single 4-20mA (current sourcing), 0-1VDC or 0-10VDC (user selectable) output 16 bit LD5-OPT-IRRRR - single current sourcing 4-20mA output 12 bit plus 4 extra relays LD5-OPT-ARRRR - single 4-20mA (current sourcing), 0-1VDC or 0-10VDC (user selectable) output 16 bit plus 4 extra relays LD5-OPT-RRRR - Four extra relays

The location of the electrical connectors for these options and wiring example are shown below.

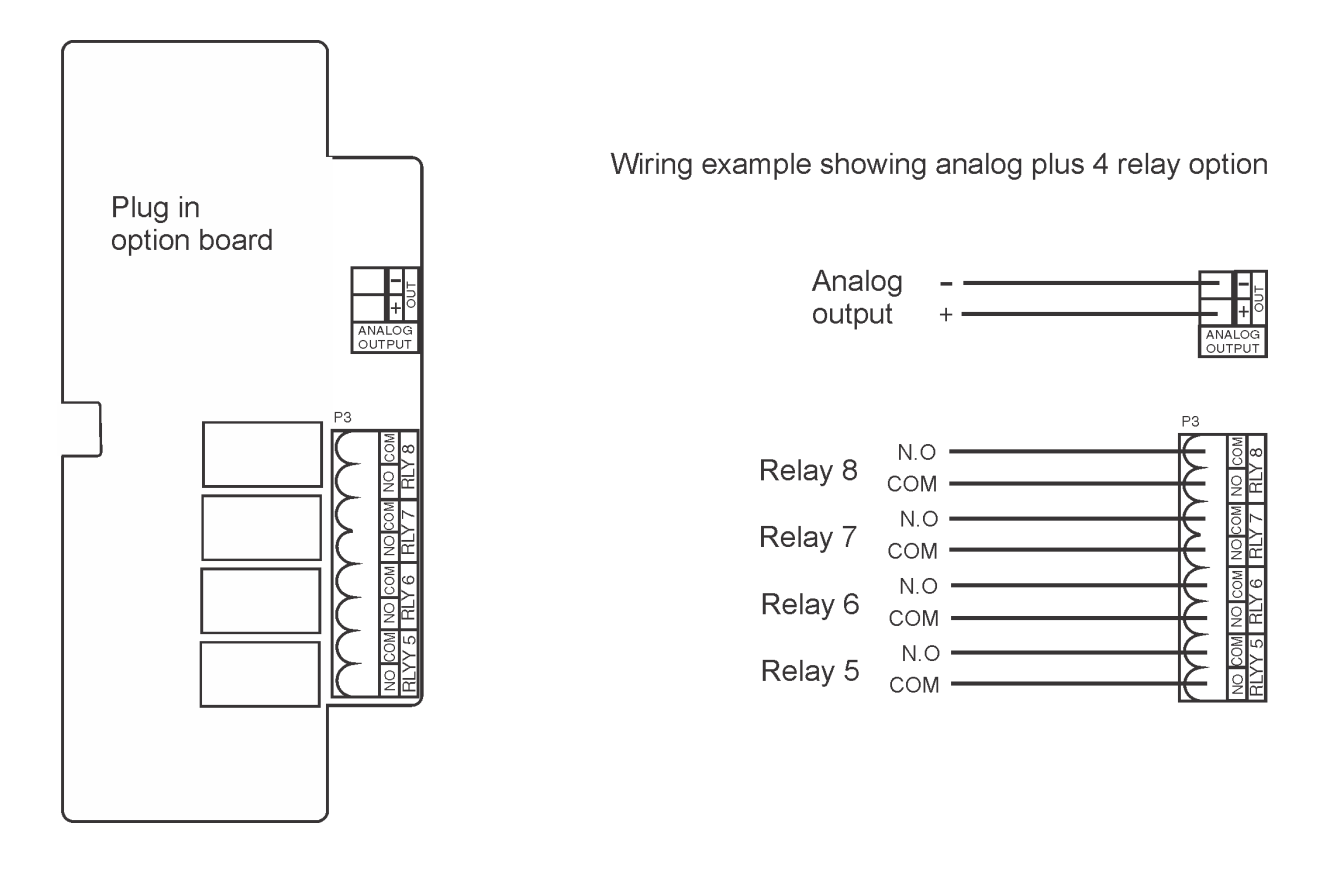

## <span id="page-4-0"></span>3 Dual Analog output option board

Optional Dual Analog output is available for these instruments. The plug in board is factory configured to one of the following options:

LD5-OPT-II - dual current sourcing 4-20mA outputs 12 bit LD5-OPT-AA - dual 4-20mA (current sourcing), 0-1VDC or 0-10VDC (user selectable) outputs 16 bit

The location of the electrical connectors for these options and wiring example are shown below.

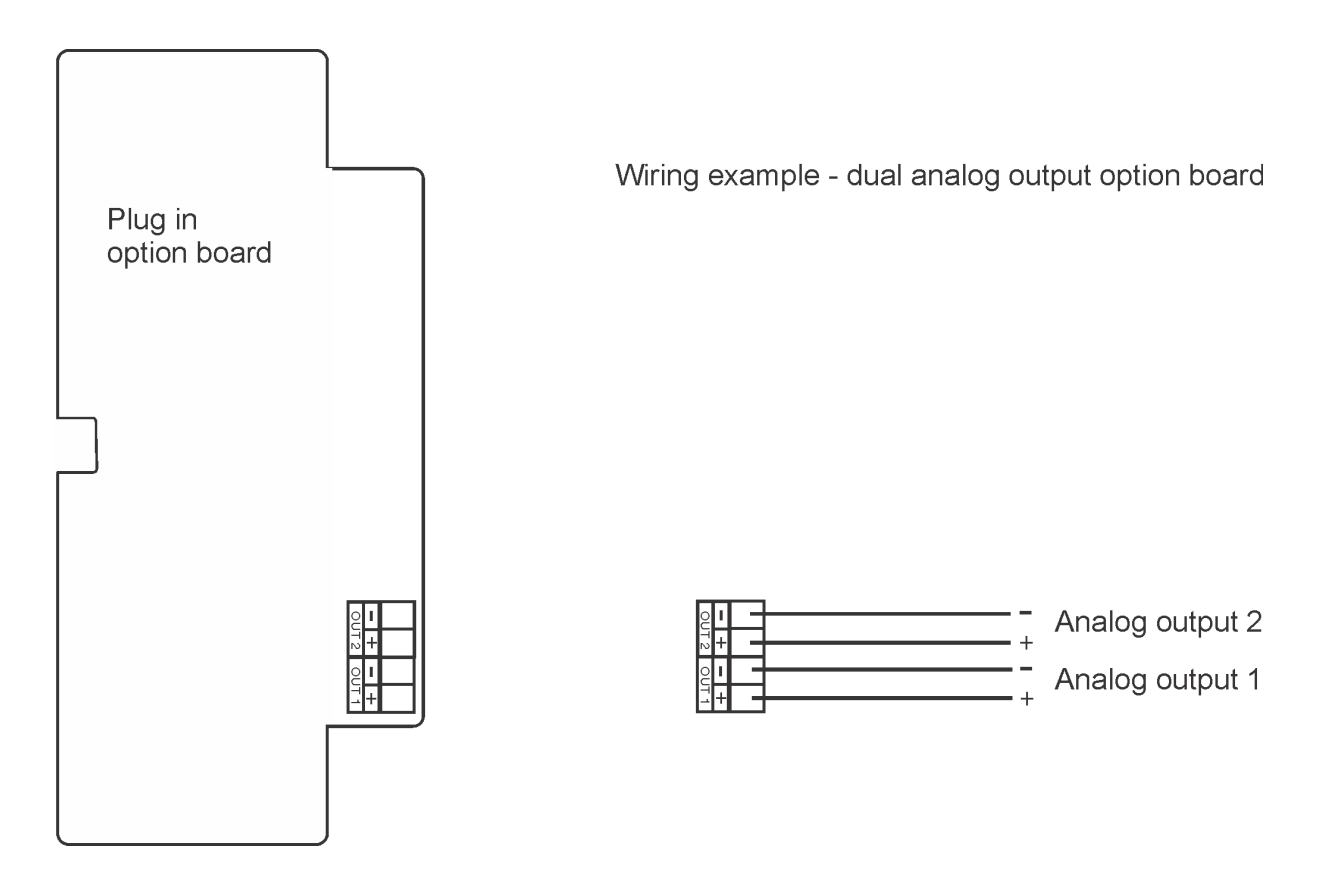

## <span id="page-5-0"></span>4 Serial and USB output option board

Optional RS232, RS485 and USB communications is available for these instruments. The plug in board is factory configured to one of the following options:

LD5-OPT-S - isolated RS232 and RS485 LD5-OPT-U - USB communications LD5-OPT-SU - isolated RS232 and RS485 and USB

Note: both RS232 and RS485 are fitted fitted in two of the options above and either can be used but only one at a time. With the LD5-OPT-SU option the USB and either RS232 or RS485 can be used at the same time. Note if these options are fitted the standard non isolated RS485 port on the main board will be disabled.

Several communications options are available for the RS232 and RS485 communications. For USB communications the  $\mathbf{R}.\mathbf{b}.\mathbf{J}$  mode must be chosen. Refer to the relevant chapter in this manual for a description of the serial operation modes.

The location of the electrical connectors for these options and wiring example are shown below.

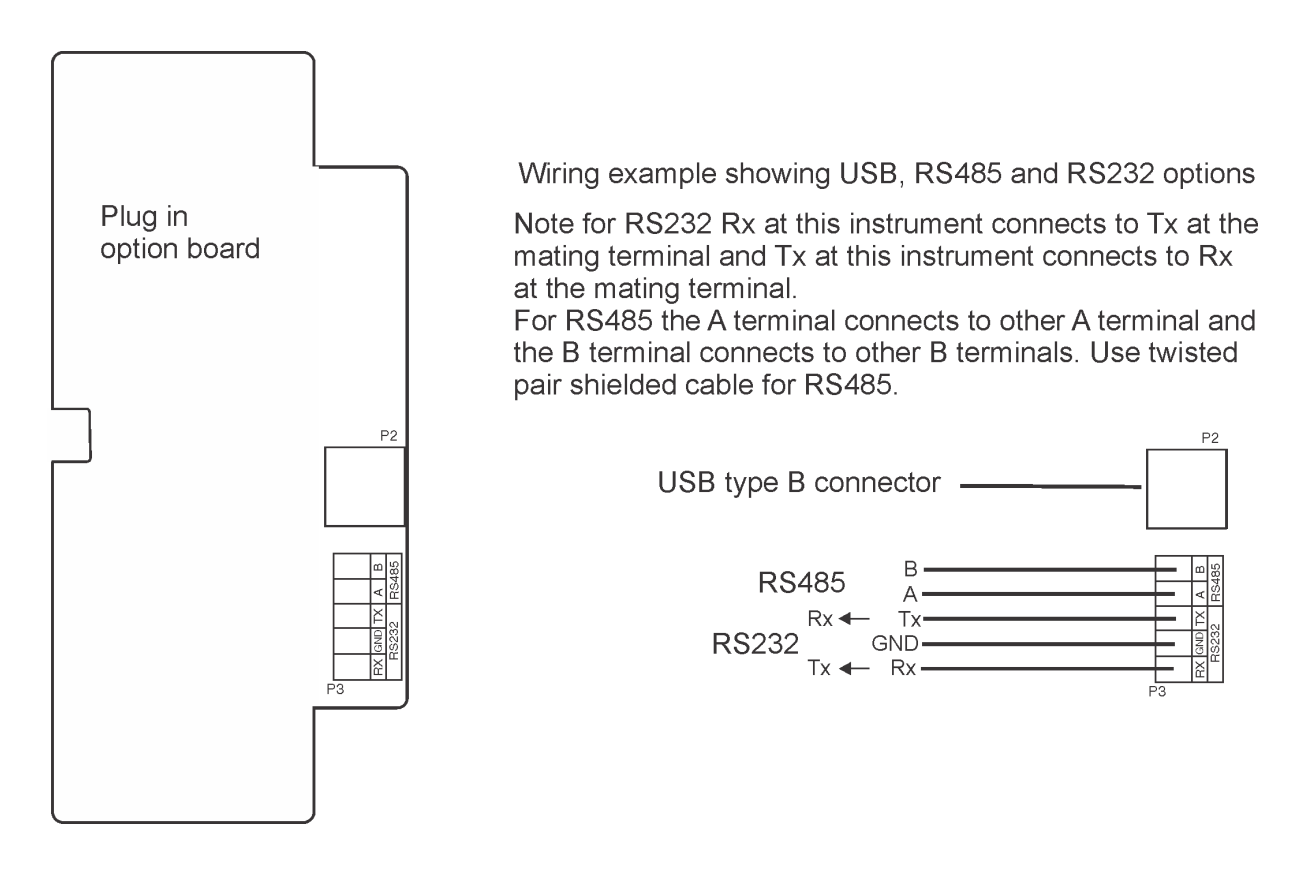

## <span id="page-6-0"></span>5 4 relay, Serial and USB output option board

Optional 4 relay, RS232, RS485 and USB communications is available for these instruments. The plug in board is factory configured to one of the following options:

LD5-OPT-S - isolated RS232 and RS485 LD5-OPT-U - USB communications LD5-OPT-SU - isolated RS232 and RS485 and USB LD5-OPT-SRRRR - isolated RS232 and RS485 plus 4 extra relays LD5-OPT-URRRR - USB communications plus 4 extra relays LD5-OPT-SURRRR - isolated RS232 and RS485 and USB plus 4 extra relays

Note: both RS232 and RS485 are fitted fitted in two of the options above and either can be used but only one at a time. With the LD5-OPT-SU and LD5-OPT-SURRRR options the USB and either RS232 or RS485 can be used at the same time. Note if these options are fitted the standard non isolated RS485 port on the main board will be disabled.

Several communications options are available for the RS232 and RS485 communications. For USB communications the  $\mathbf{R}.\mathbf{b}.\mathbf{J}$  mode must be chosen. Refer to the relevant chapter in this manual for a description of the serial operation modes.

The location of the electrical connectors for these options and wiring example are shown below.

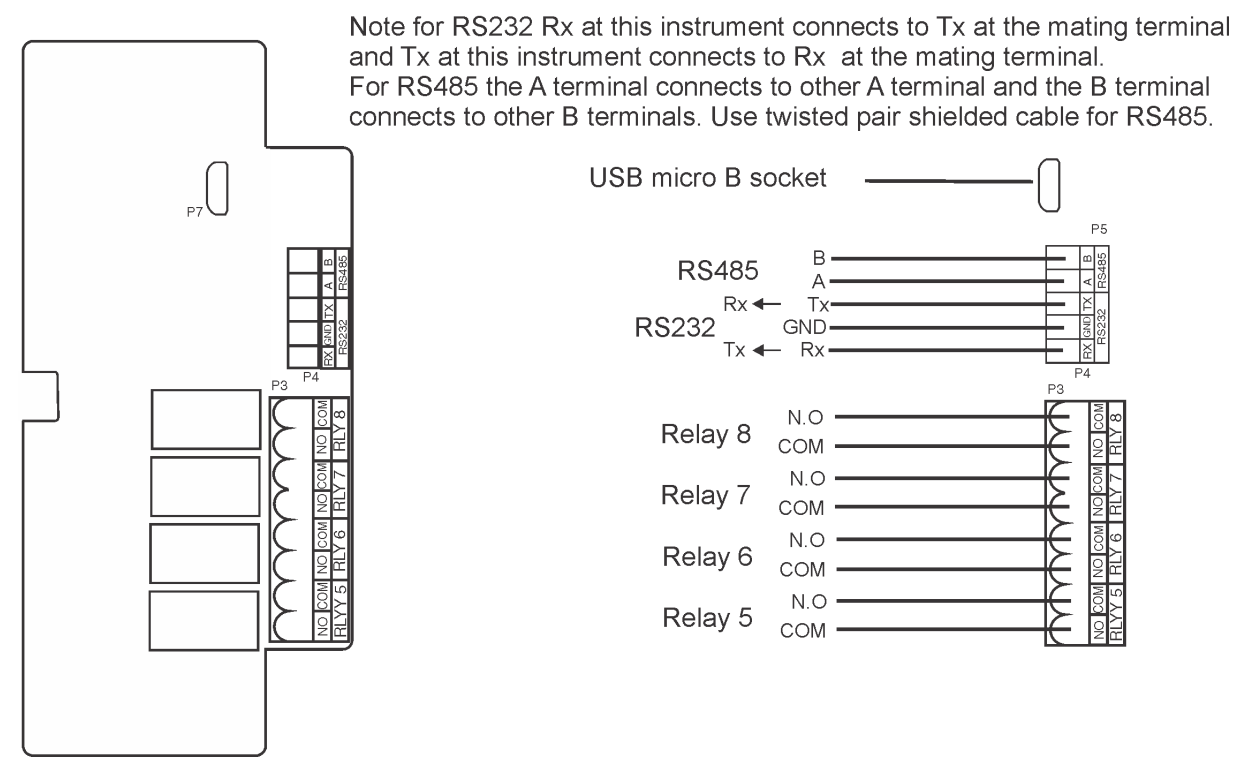

Wiring example showing 4 Relay, USB, RS485 and RS232 options

## <span id="page-7-0"></span>6 Serial communications commands

This chapter details the serial communications modes when using RS232 or RS485 communication. If no siolated serial output option is fitted the standard non isolated RS485 communications port can be used. Refer to the appropriate chapter in this manual for wiring connection when the optional serial output board is fitted. If the optional serial communications board is fitted the standard non isolated RS485 port will be disabled. Refer to the main instruction manual for wiring detail using the non isolated RS485.

#### Serial Functions:

bRud - Set baud rate. Select the baud rate from 300, 600, 1200, 2400, 4800, 9600, 19.2 or 38.4

Prty - Set parity. Select either NONE, EUEN or Odd

 $0. P_{\scriptstyle{\text{UL}}}$  - Select serial output mode. Select  $P$ ORE, Cont, Pol I, A.buS, display or A.buS. The di 5P. Cont and Poi! modes are described in more detail in this chapter. R.bu5 is used when communicating with the Windows compatible download software available in short form for download or supplied in full form with the Ethernet plus data logger option, refer to the handbook supplied with the software. See the "Modbus Communications" chapter for details of the  $\bar{\mathbf{a}}$ .bus option.

The choices for communications mode are.

- $\Pi$ **ONE** Turns off serial communications
- Lont Sends ASCII form of display data every time display is updated
- Pol : Controlled by computer or PLC as host. Host sends command via RS232/RS485 and instrument responds as requested.
- R.buS Communication mode used with Windows compatible download software
- $\mathbf{d} \cdot \mathbf{S}$  Sends image data from the display without conversion to ASCII used when connecting a slave display or displays from the same manufacturer as the master instrument
- $\vec{\bf{a}}.\vec{\bf{b}}\cdot\vec{\bf{5}}$  Modbus RTU serial comms.

 $\mathbf{Add}$  - Set unit address for polled (POLL) mode (1 to 31). Allows several units to operate on the same RS485 interface reporting on different areas etc. The host computer or PLC may poll each unit in turn by supplying the appropriate address. The unit address ranges from 1 to 31 (DEC) but is offset by 32 (DEC) to avoid clashing with ASCII special function characters such as  $\langle STX \rangle$ and  $\langle CR \rangle$ . Therefore 32 (DEC) or 20 (HEX) is address 0, 42 (DEC) or 2A (HEX) addresses unit 10.

Notes: Multi drop operation is only valid for instruments fitted with the RS485 output option.

### 6.1 Serial operation and commands

#### $d$ ,  $5P$  - Image Display Mode:

In image display mode the display value is sent via RS232/RS485 as raw data in the format:

```
< ESC > IXYYYY
```
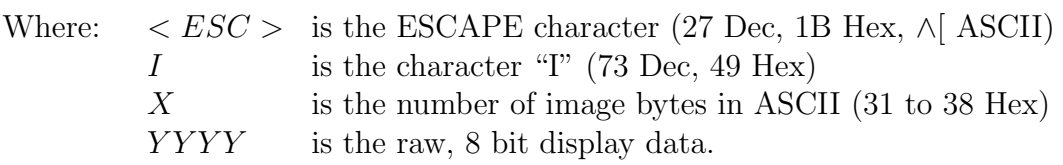

This information is output at the same rate as the sample rate. The number of image bytes sent depends on the number of display digits present. This mode is suitable only when the receiving unit is produced by the same manufacturer as this instrument. The data sent is seven segment display image i.e. Bit 0 is segment A, Bit 1 is segment B etc.

#### Lont - Continuous Transmit Mode:

In this mode the display value is continually transmitted out via the RS232/485 interface in ASCII format with 8 data bits  $+1$  stop bit. Data will be updated at approximately the same rate as the sample rate.

The format for this mode is:

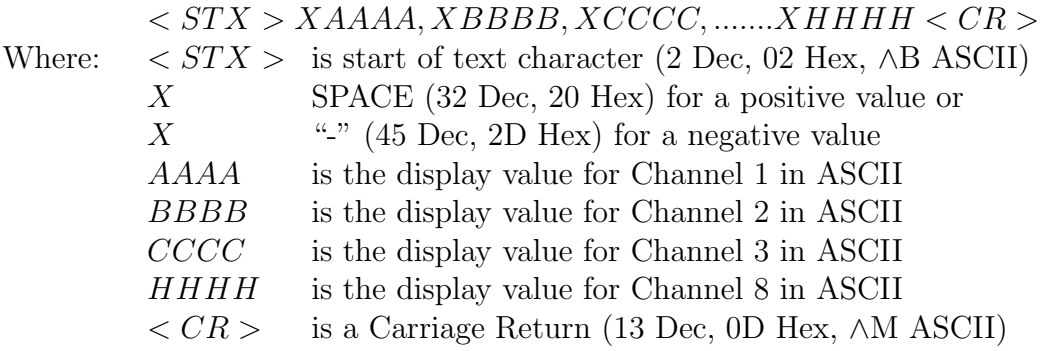

Notes: Display values will only be sent for active channels i.e. the channels selected at the CONF **CHAN Cold function.** Leading spaces (32 Dec, 20 Hex) will be transmitted if the display value is less than 4 digits long. If the decimal point is non zero then it will be sent in the appropriate place as "." (46 Dec, 2E Hex) and will use the space normally set for positive numbers ("X" value above) if the number has 4 digits plus a decimal point. If a negative sign is sent it will be sent next to the value with no leading spaces e.g. "-23" rather than "- 23".

POII - Host Controlled Transmit Mode:

This mode requires a host computer, PLC or other device to poll the instrument to obtain display or other information or reset various setpoint parameters. Communications software is required when using **POI** I mode. Data is in ASCII format with 8 data bits  $+1$  stop bit. When polling the instrument it is essential that the command characters are sent with less than a 10mS delay between them. This normally means that each command line must be sent as a whole string e.g.  $\langle STX \rangle PA \langle CR \rangle 1 \langle CR \rangle$  is sent as one string rather than  $\langle STX \rangle$  on one line followed by P etc. Whenever the function key is operated the whole string is sent. The format used is ASCII (8 data bits  $+1$  stop bit).

The format for the command requesting a value from the instrument is:

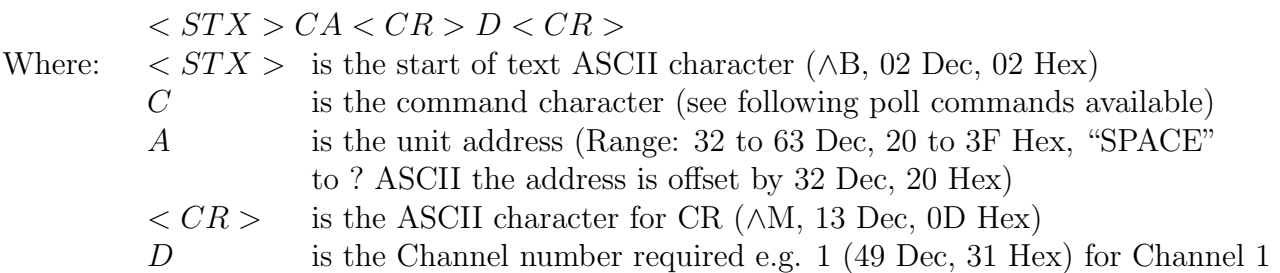

The format for data returned from the instrument is:

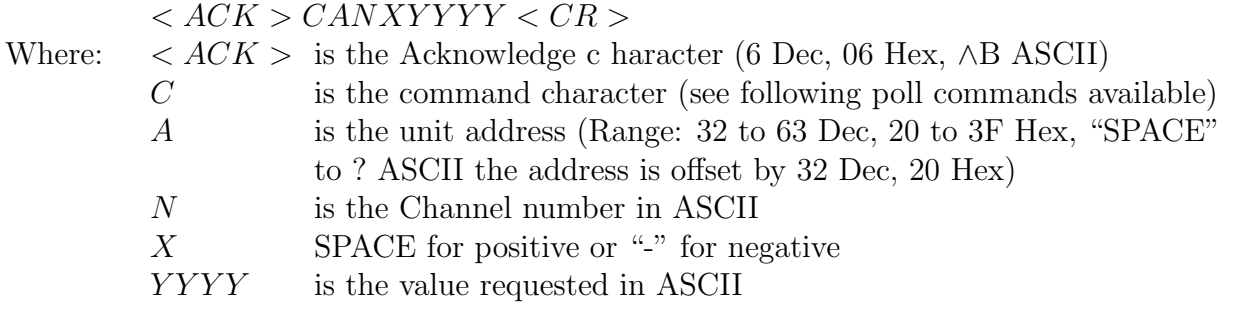

Notes: Leading spaces (32 Dec, 20 Hex) will be transmitted if the display value is less than 4 digits long. If the decimal point is non zero then it will be sent in the appropriate place as "." (46 Dec, 2E Hex) and will use the space normally set for positive numbers ("X" value above) if the number has 4 digits plus a decimal point.

The format for the host in sending a relay setting to the instrument is:

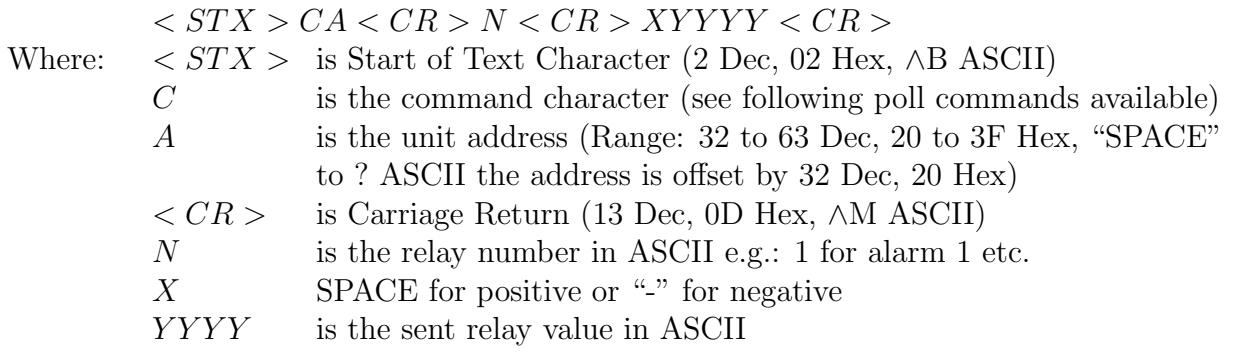

The format for the returned data for a relay setting to the instrument is:

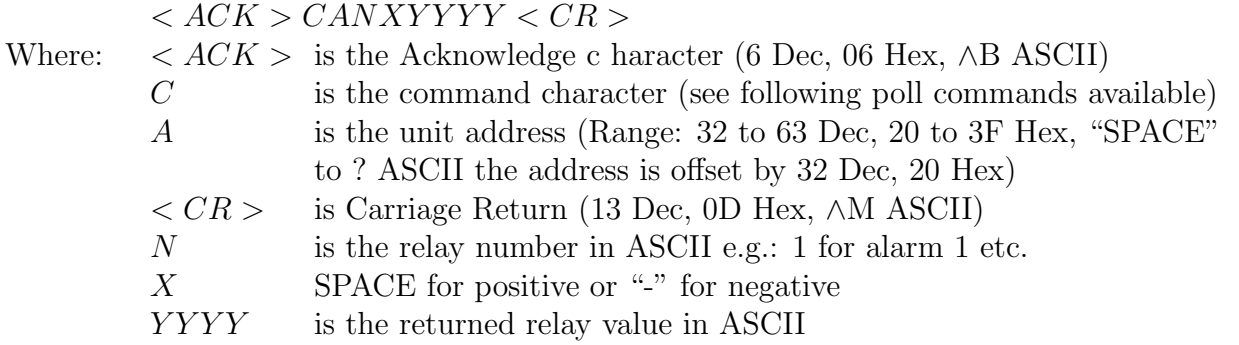

Notes: Leading spaces (32 Dec, 20 Hex) will be transmitted if the display value is less than 4 digits long. If the decimal point is non zero then it will be sent in the appropriate place as "." (46 Dec, 2E Hex) and will use the space normally set for positive numbers ("X" value above) if the number has 4 digits plus a decimal point.

#### The POLL commands available and instrument responses are as follows:

#### 1. Transmit Primary display value:  $\langle STX \rangle PA \langle CR \rangle D \langle CR \rangle$

e.g. ∧BP!∧M2∧M using a terminal program (channel 2, address 1). Instructs unit to return the primary display value for the selected channel. Format of returned data is:

$$
PAXYYYY
$$

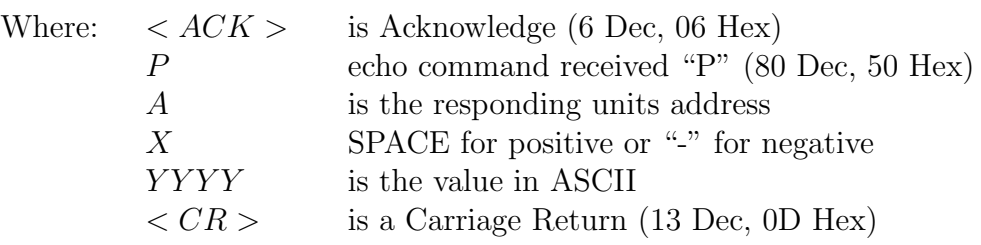

2. Transmit secondary (calculated channel) value:  $\langle STX \rangle SA \langle CR \rangle D \langle CR \rangle$ e.g. ∧BS!∧M2∧M using a terminal program (channel 2, address 1). Instructs unit to return the display value for the selected calculated channel. If the display has no secondary display value i.e. no calculated channels have been enabled then a "?" will be returned. Format of returned data is:

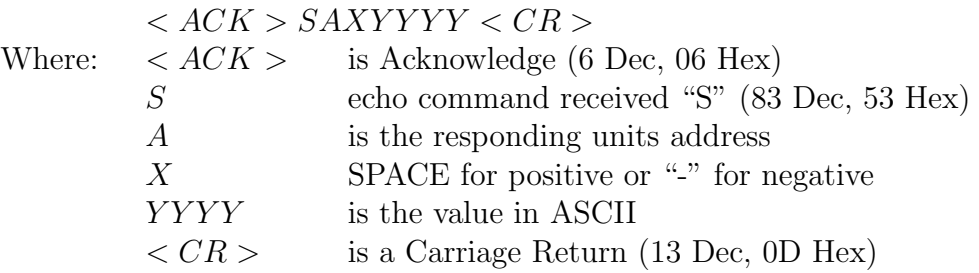

3. Transmit all active channel display values:  $\langle STX \rangle PA \langle CR \rangle$  = 0  $\langle CR \rangle$ e.g. ∧BP!∧M0∧M using a terminal program (address 1). Instructs unit to return the display values for channel zero (0) which is the instruction to return all active channels i.e. the channels selected a the **CONF CHAN C<sub>n</sub>t** function. Format of returned data is:

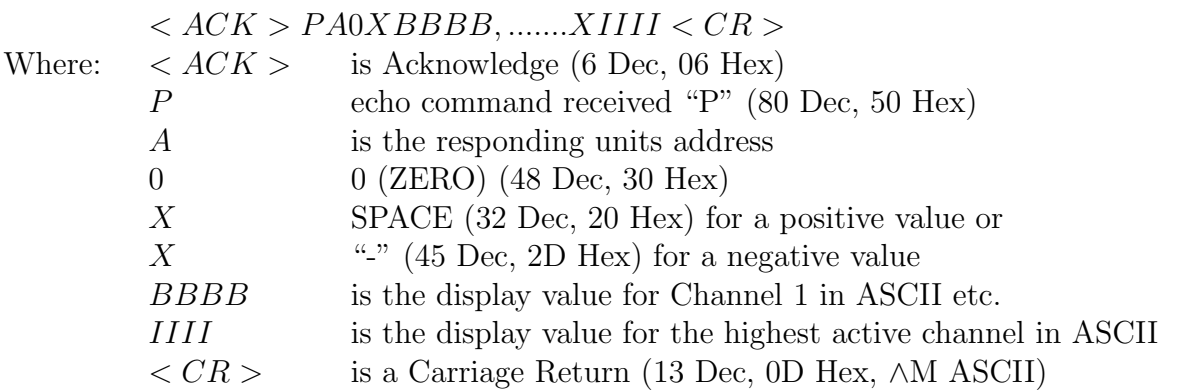

Example: If all 8 channels are active then the returned data format would be:  $<$  ACK  $>$  PA0XBBBB, XCCCC, XDDDD, XEEEE, XFFFF, XGGGG, XHHHH,  $XIIII < CR$ 

4. Read low alarm setpoint:  $\langle STX \rangle LA \langle CR \rangle N \langle CR \rangle$ 

e.g. ∧BN!∧M2∧M to read alarm 2 low setpoint using a terminal program (address 1). Instructs unit to return the low alarm setpoint value. Format of returned data is:

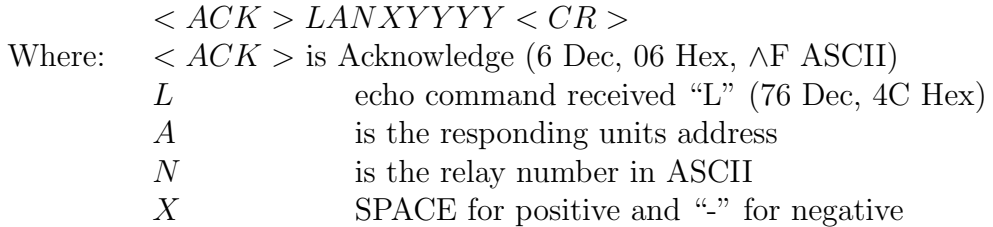

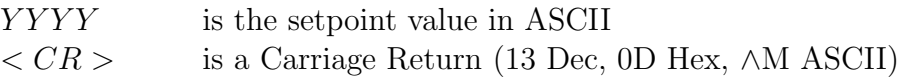

#### 5. Read high alarm setpoint:  $\langle STX \rangle HA \langle CR \rangle N \langle CR \rangle$

e.g. ∧HN!∧M2∧M to read alarm 2 high setpoint using a terminal program (address 1). Instructs unit to return the high alarm setpoint value. Format of returned data is:

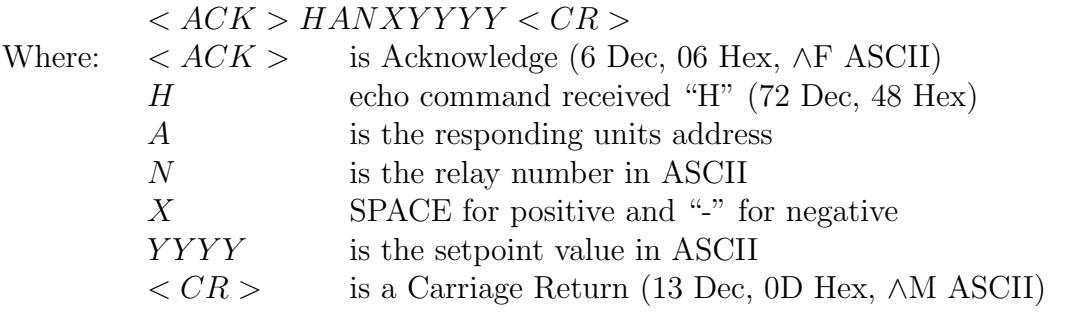

6. Set low alarm setpoint:  $\langle STX \rangle$   $\langle A \rangle$   $\langle CR \rangle$   $\langle CR \rangle$   $\langle YYYY \rangle$ e.g. ∧lN!∧M1∧M1000∧ to set alarm 1 low setpoint to 1000 using a terminal program (address 1). Instructs unit to set the low alarm setpoint value. Format of returned data is:

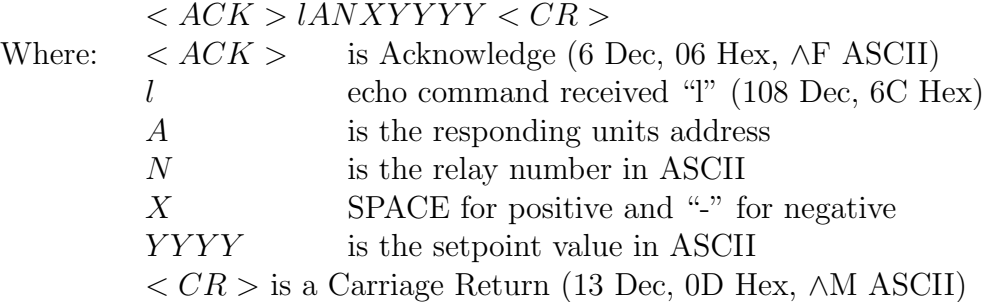

7. Set high alarm setpoint:  $\langle STX \rangle$  hA  $\langle CR \rangle$  N  $\langle CR \rangle$  XYYYY  $\langle CR \rangle$ e.g. ∧hN!∧M1∧M5000∧ to set alarm 1 low setpoint to 5000 using a terminal program (address 1). Instructs unit to set the high alarm setpoint value. Format of returned data is:

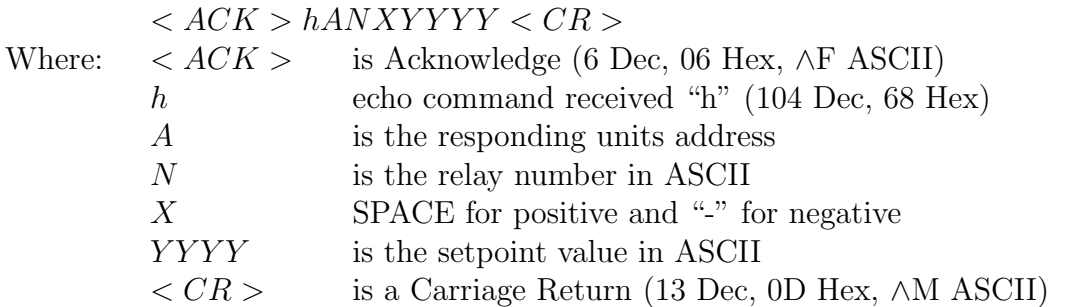

8. Transmit instrument model and software version:  $\langle STX \rangle$  iA  $\langle CR \rangle$  e.g.  $\land$ Bi! $\land$ M using a terminal program (address 1). Instructs unit to return the instrument model and software version.

Format of returned data is:  $\langle ACK \rangle$  iAAIC BBB – BBB CCX.X  $\langle CR \rangle$ 

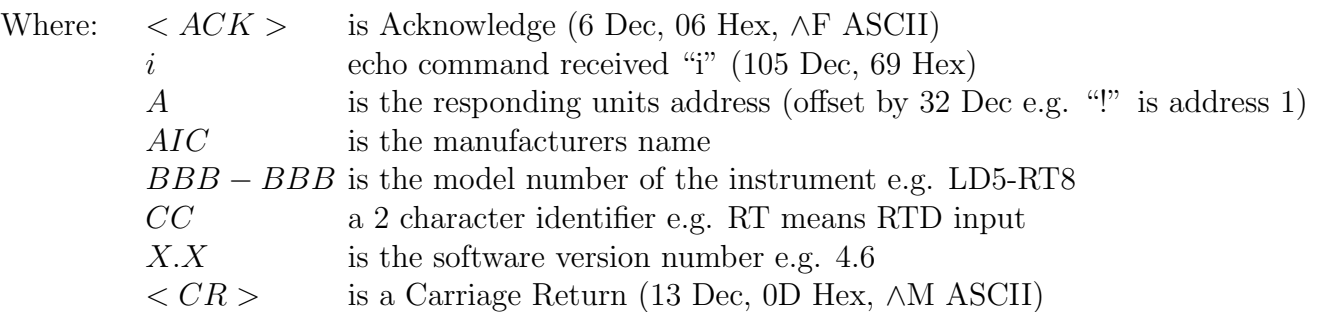

- 9. Invalid command: If the command received from the host is invalid the unit will return the following:  $\langle ACK \rangle$ ? $A \langle CR \rangle$ , where:
	- Where:  $\langle ACK \rangle$  is Acknowledge (6 Dec, 06 Hex, ∧F ASCII) ? echo command received "?" (63 Dec, 3F Hex) A is the responding units address (offset by 32 Dec e.g. "!" is address 1)  $\langle CR \rangle$  is a Carriage Return (13 Dec, 0D Hex, ∧M ASCII)

## <span id="page-13-0"></span>7 Modbus RTU functions

When using Modbus RTU communications the instrument must be set up electrically for RS232 or RS485 communications and the  $5E - 1$  OPE function must be set to  $\bar{\mathbf{a}}$ . bus. For Ethernet communications Modbus TCP can be used. The maximum recommended baud rate for Modbus RS232 or RS485 operation is 9600. Functions 1 and 3 are available with register and address ranges as shown below:

#### Functions 1 and 3 register and address ranges

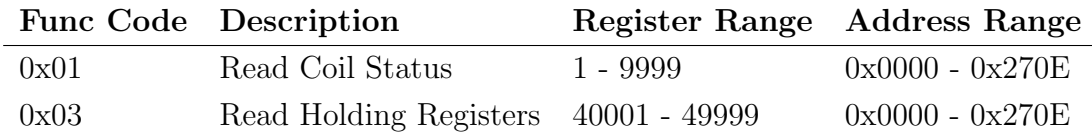

#### Modbus Function 1 - Read coil status

Reads the ON/OFF status of the relay coils. Broadcast is not supported. Relay addresses are offset by 1 e.g. relay 1 is addressed as 0, relay 2 is addressed as 1 etc. Logic  $1 = ON$ , Logic  $0 =$ OFF. To read the coil status a query is sent to the instrument, the instrument then responds to the query. An example of a query to read coils 1 to 8 from the instrument at address 2 is given below.

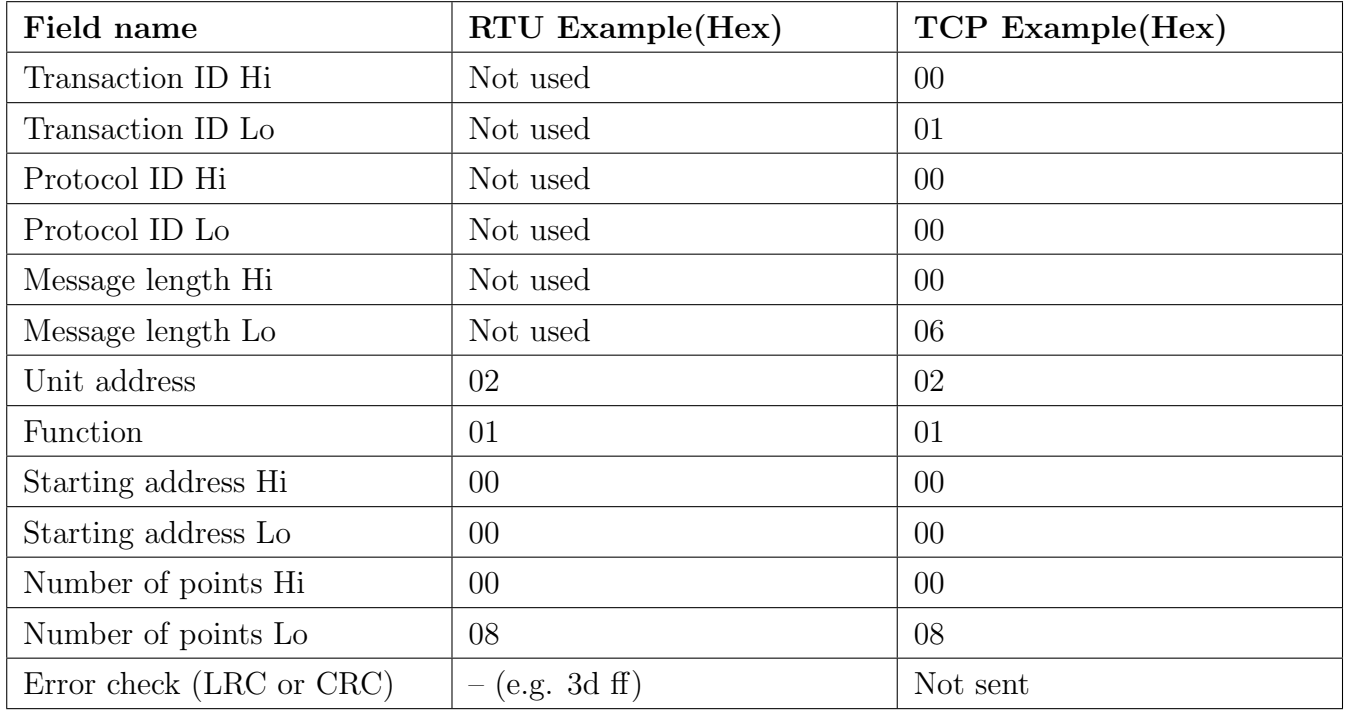

In Modbus RTU this would be sent as 02 01 0000 0008 followed by the CRC e.g. 3dff In Modbus TCP this would be sent as 0001 0000 0006 02 01 0000 0008 Transaction ID value increments by one each time a new transmission is sent in a session.

Protocol ID for Modbus TCP is always 0000

An example of a response is given below:

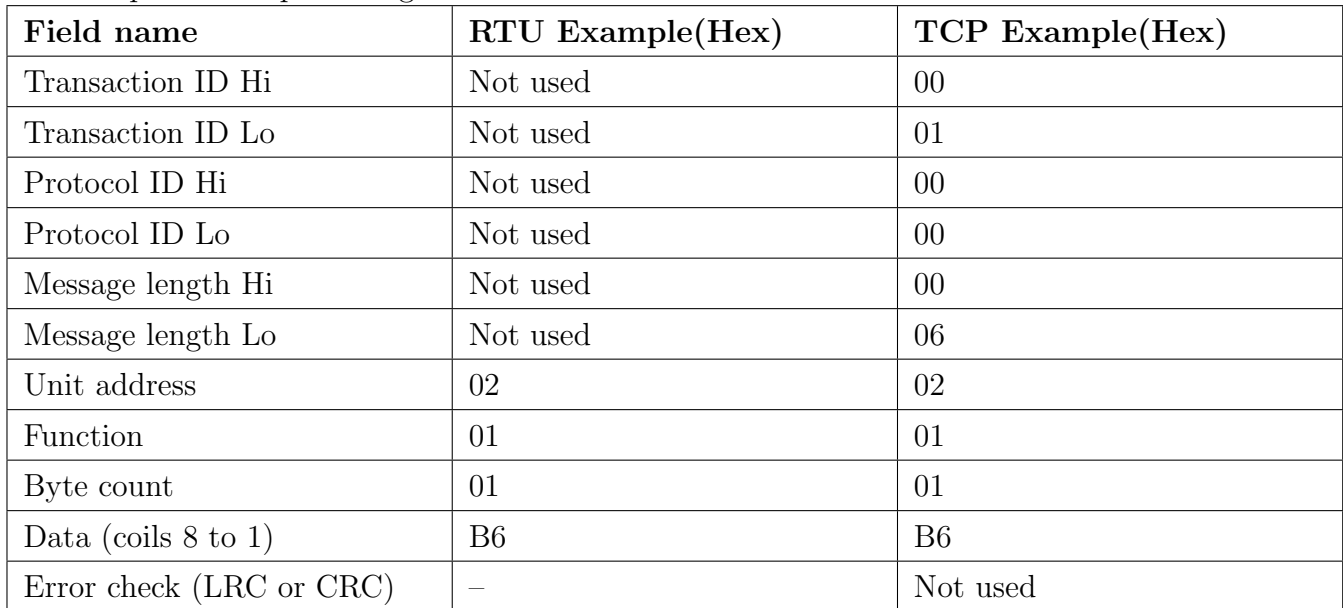

The status of the relay coils is shown in the Data B6 (hex) or binary 10110110. Relay 1 is indicated by the least significant binary bit. The status of the relays is therefore:

Relay 1 - OFF, Relay 2 - ON, Relay 3 - ON, Relay 4 - OFF, Relay 5 - ON, Relay 6 - ON, Relay 7 - OFF and Relay 8 - ON.

#### Function 3 register table

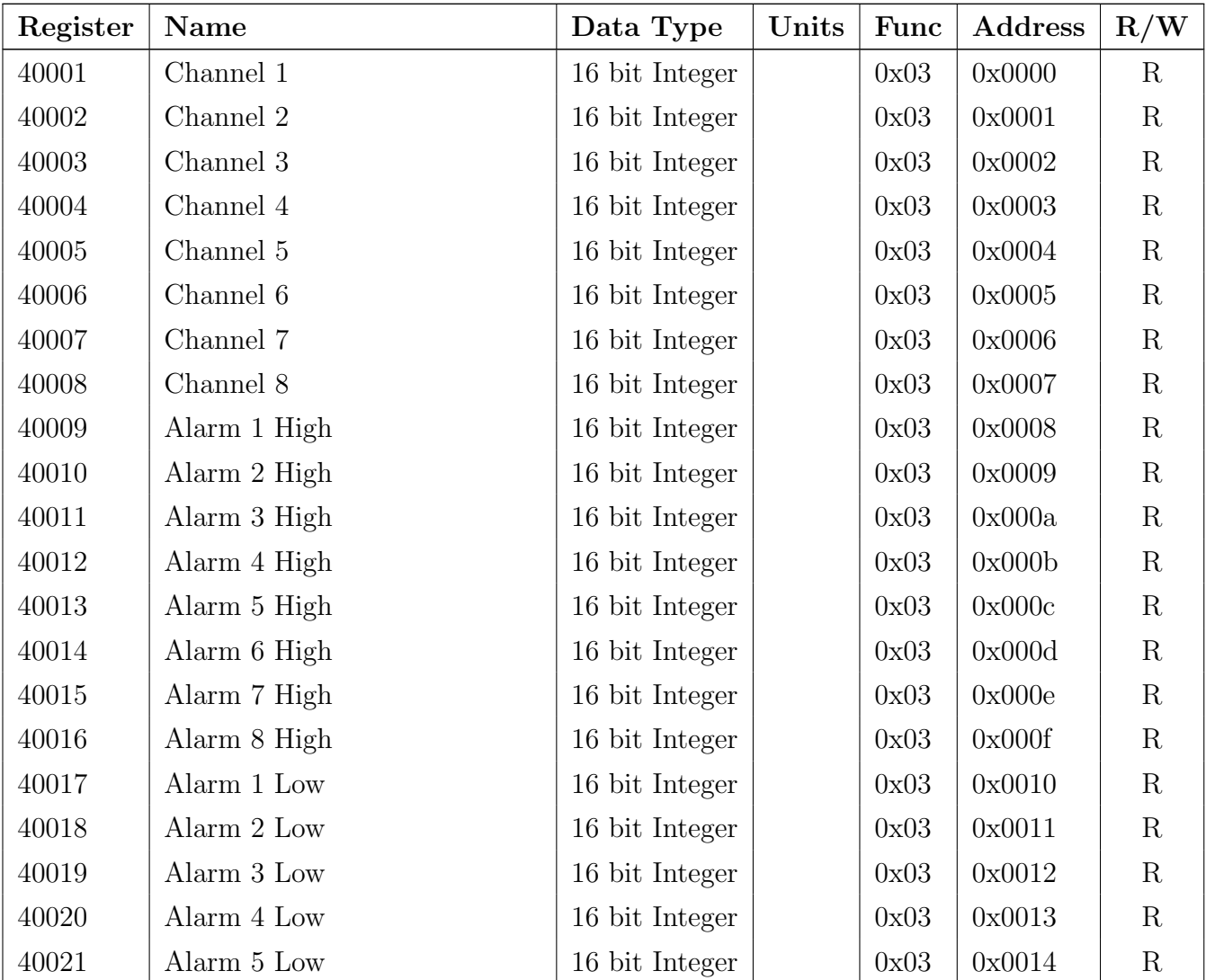

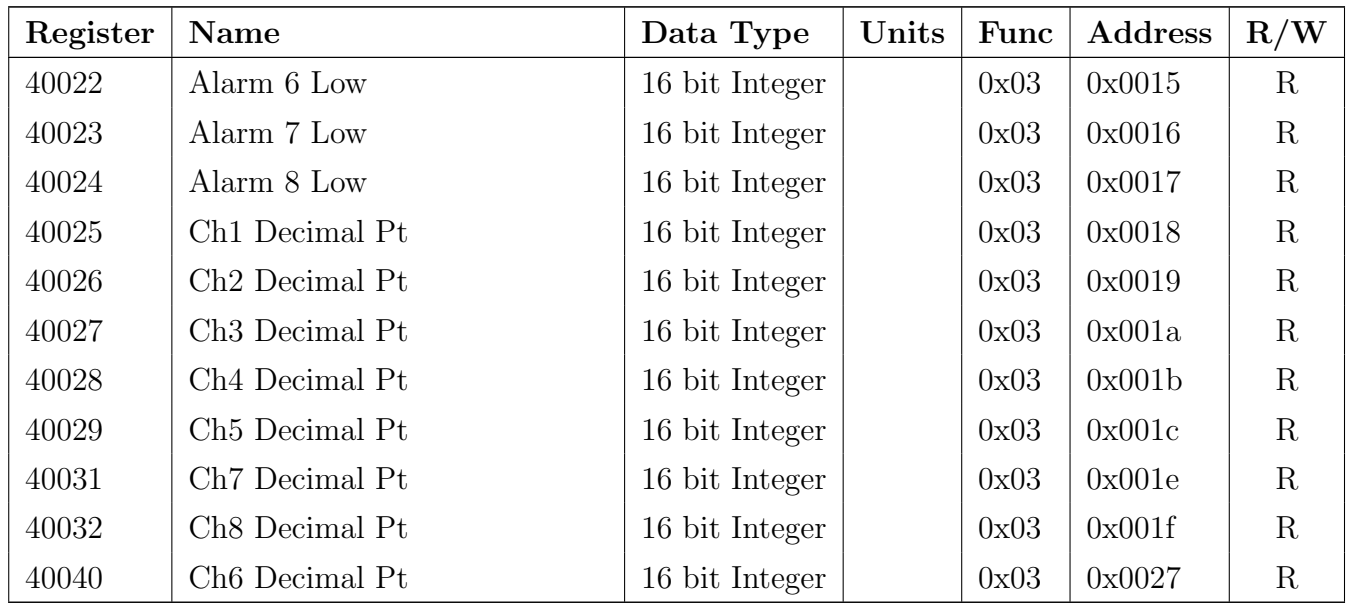

#### Function 3 - Read holding registers

This function reads the binary contents of the holding registers in the instrument being addressed. The value for this function is stored as a 32 but two's compliment number in two 16 bit registers per channel. Note; a value of 32000 represents a positive overrange and -32000 a negative overrange.

Registers 4001 to 4008 are addressed as 0x0000 to 0x0007.

Registers 4009 to 4016 hold the alarm high values for relays 1 to 8. Note a value of 0x8000 means that the relay is set to OFF and has no high value. Registers 4009 to 4016 are addressed as 0x008 to 0x00f.

Registers 4017 to 4024 hold the alarm low values for relays 1 to 8. Note a value of 0x8000 means that the relay is set to OFF and has no low value. Registers 4017 to 4024 are addressed as 0x0010 to 0x0017.

Registers 4025 to 4032 represent the decimal point settings for channels 1 to 8. Registers 4025 to 4032 are addressed as 0x0018 to 0x0020.

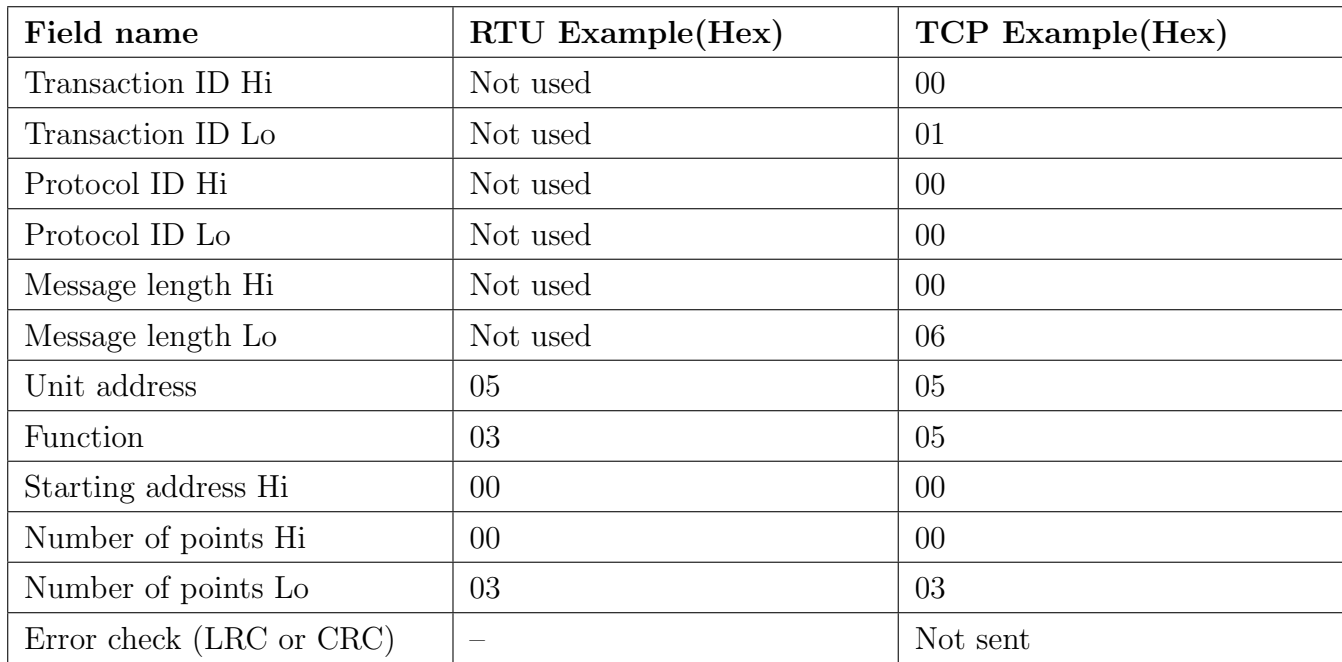

An example of a query to read input channels 1 to 3 from an instrument at address 5 is given below.

Transaction ID value increments by one each time a new transmission is sent in a session. Protocol ID for Modbus TCP is always 0000

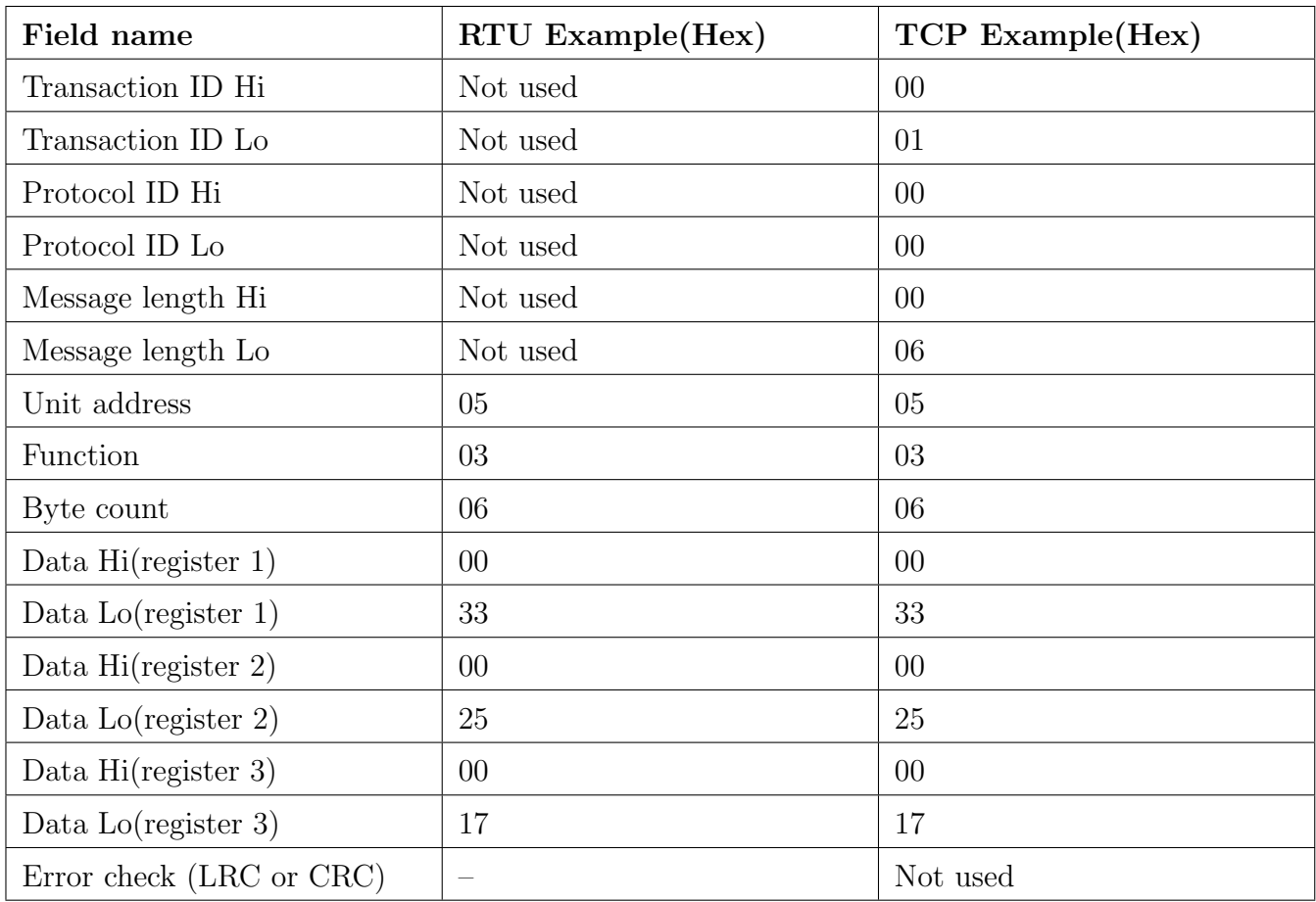

An example of a response is given below:

The value of register 1 is 0033 Hex which is 51 Dec. The value of register 2 is 0025 Hex which is 37 Dec. The value of register 3 is 0017 Hex which is 23 Dec.

## <span id="page-17-0"></span>8 Setting up the relay PI controller

Standard alarm relay functions (non PI control functions) are covered in the main instrument manual.

Alarms 1 and/or 2 can be assigned to relay PI control operation. When selected for PI control Alarm 1 will have Relay 1 dedicated to its operation and Alarm 2 will have Relay 2 dedicated to its operation. Once selected for relay PI control these relays will not be available for assignment to other alarms.

The Relay Proportional + Integral Controller can be made to operate in either pulse width control or frequency control mode via the function. The best results are usually achieved by initially configuring as a "Proportional Only" controller and then introducing the Integral functions when stable results are obtained.

The function allows three choices of operating mode for the chosen relay, namely  $H_1$ . Lo,  $E \rightarrow$ or **FFE9.** If **H<sub>i</sub>**. Lo is selected the chosen relay will operate as a setpoint relay whose operation is controlled by the , etc. settings and the PI control settings will not be seen.

If  $\mathsf{E}\mathsf{L}\mathsf{r}$  is selected then the chosen relay will operate in pulse width control mode. If  $\mathsf{F}\mathsf{F}\mathsf{E}\mathsf{P}$  is selected then the chosen relay will operate in frequency control mode.

Pulse width control - operates by controlling the on to off time ratio of the relay. In a typical application this would be used to control the length of time for which a dosing pump is switched on during a control cycle i.e. the pump or other device will continuously operate for the length of time the relay is activated and will stop operating when the relay is de-activated.

Frequency control - operates by changing the rate at which the relay switches on and off. In a typical control application the frequency control operation is particularly suited for use when one shot dosing is used i.e. the pump or other device puts out a fixed dosing quantity for every pulse received.

## 8.1 Relay pulse width modulation control mode

To use pulse width modulation control  $\mathsf{E}\mathsf{F}$  must be selected at the function.

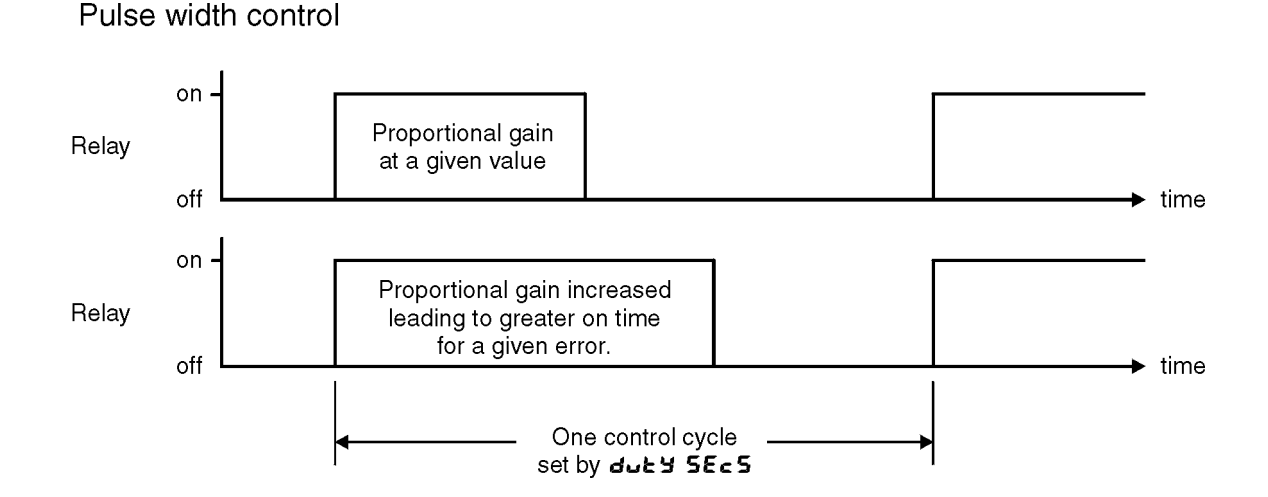

## 8.2 Relay frequency modulation control mode

To use frequency PI control  $FFE9$  must be selected at the **OPE**  $\sim$  function. In frequency modulation mode the relay on time is fixed, see function  $\bullet \bullet \bullet$  **SECS**. The duty cycle time can also be set. The control program will vary the actual off time to suit the error seen between the setpoint and the measured temperature at the time. For example if extra dosing is needed to reach the setpoint then the off time will be reduced resulting in more on pulses per period of time i.e. the frequency of the pulses is controlled to allow the setpoint to be maintained.

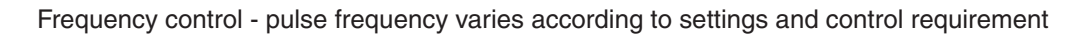

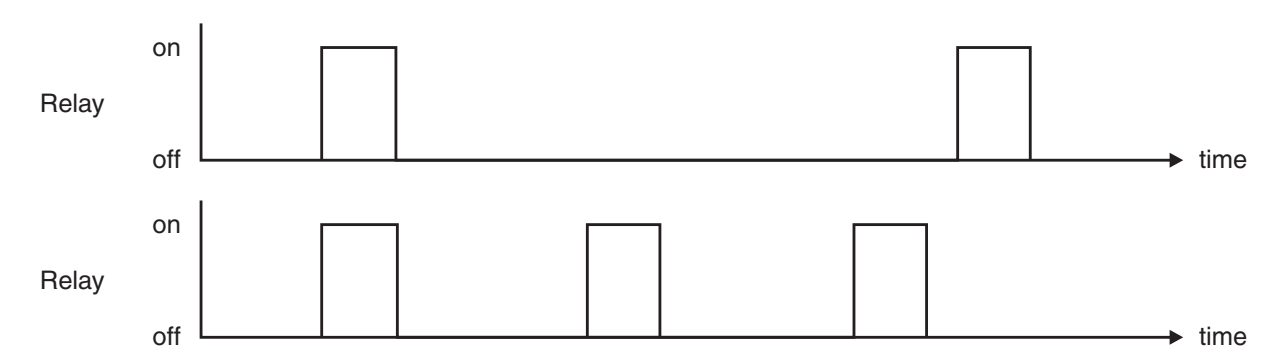

PI control functions and setup procedure

#### 8.3 Alarm relay operating mode

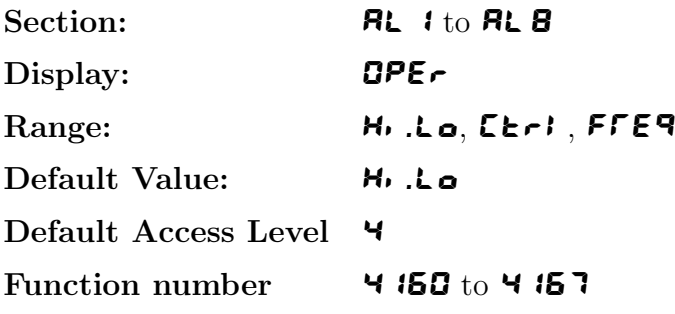

Sets the operating mode for the selected relay; Choices are:

- H. Lo will cause the relay to operate in on/off mode using the setting in the and functions.
- $E \rightarrow$  will cause the relay to operate in pulse width PI control output mode.
- FFE9 will cause the relay to operate in frequency PI control output mode.

### 8.4 Relay PI control span

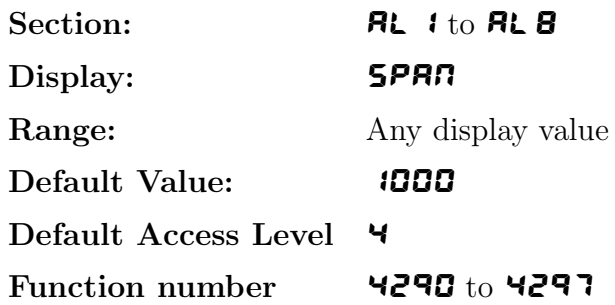

The function of the control span is to define the limit to which the PI control values will relate. The control span value will be common to all control relays i.e. if more than one control relay output is being used then each of these relays operates from the same control span setting. The span value defines the range over which the input must change to cause a 100% change in the control output when the proportional gain is set to 1.000. This function affects the overall gain of the controller and is normally set to the process value limits that the controller requires for normal operation. For example if the control setpoint (**SEEP**) is 70 and the **SPRN** is 20 and **P.9** is set to 1.000 then an error of 20 from the setpoint will cause a 100% change in proportional control output. For example with  $5E\epsilon P$  at 70,  $5P R \Pi$  at 20,  $P \cdot 9$  at 1.000 and  $\epsilon$   $\cdot$   $R \cdot 5$  at 0.0 a display reading of 50 or lower (**SEEP** minus **SPAN**) the control output will be at 100% i.e. the relay will be on continuously. The control output will then gradually adjust the on/off time as the display value reaches the setpoint.

#### 8.5 Relay PI control setpoint

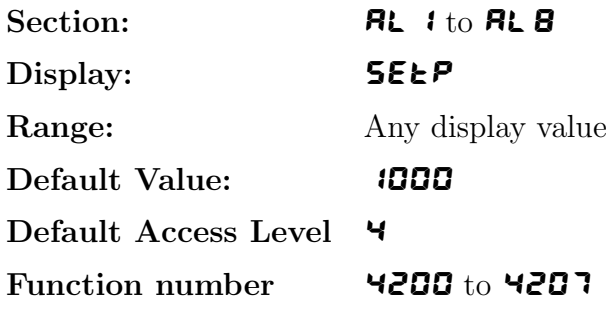

The control setpoint is set to the value in measurement units required for the control process. The controller will attempt to vary the control output to keep the process variable at the setpoint.

### 8.6 Relay PI control proportional gain value

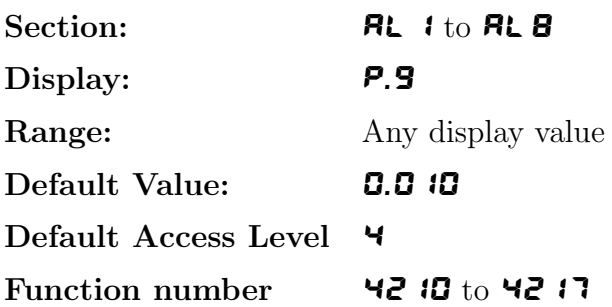

The proportional value will determine the degree to which the controller will respond when there is a difference (error) between the measured value and the process control setpoint. If the proportional gain is increased then for a given error the relay on time will be increased (or decreased if the error is on the other side of the setpoint). The proportional gain action can be reversed by setting a negative gain i.e. with a negative gain the on time will reduce as the error increases. With a proportional gain of 1.000 and an error of 10 or more (with control span set at 10) the controller will increase the frequency by  $100\%$  if possible. With a proportional gain of 0.500 an error of 10 or more (with control span set at 10) will cause the controller to increase the frequency by 50%, if possible. Too much proportional gain will result in instability due to excessive overshoot of the setpoint. Too little proportional gain will lead to a slow response.

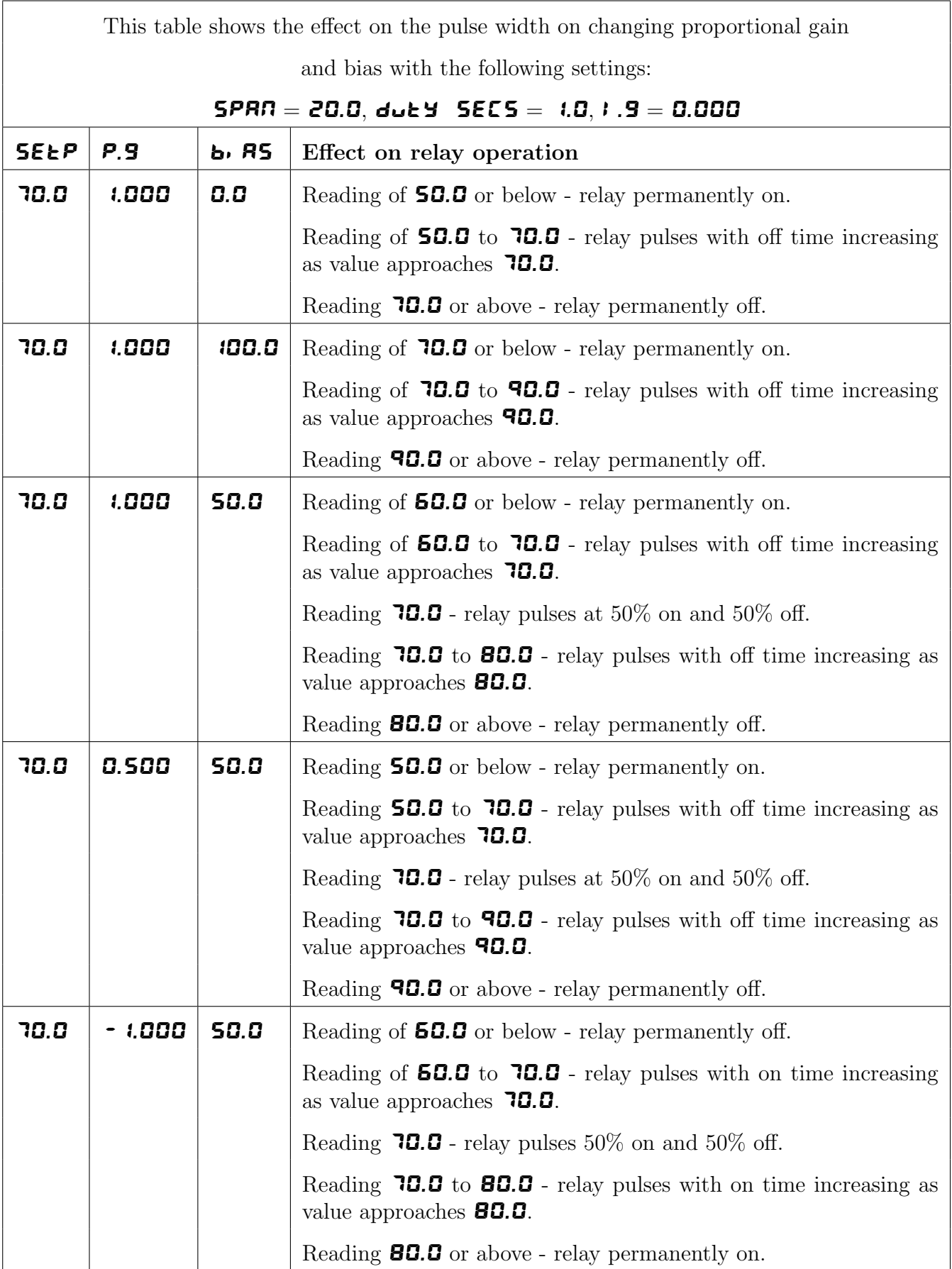

### 8.7 Relay PI control integral gain value

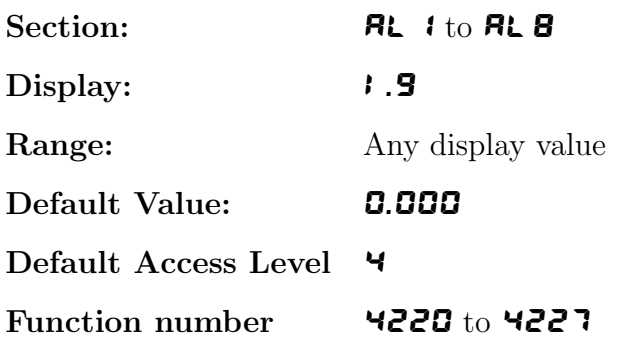

Note: the range value may be restricted if the number of display digits does not allow viewing of the full range.

The Integral action will attempt to correct for any offset which the proportional control action is unable to correct (e.g. errors caused by changes in the process load). When the integral gain is correctly adjusted the control output is varied to maintain control by keeping the process variable at the same value as the control setpoint. Since the integral gain is time based the output will gradually increase if the error does not decrease i.e. if the measured value remains constant and there is an error (a difference between the measured value and the setpoint) then the frequency will be increased compared to the previous frequency output. The higher the proportional gain, the greater the degree by which the on to off ratio will be affected i.e. the response will be greater at higher integral gain settings. With an integral gain of  $\angle 1.000$  an error of  $\angle 1.000$  or more with control span set at  $\bullet$ . If will cause the integral action to try to correct at the rate of 100% minute. With an integral gain of **0.200** an error of **1.0** or more will cause the integral action to try to correct at the rate of 20% per minute. Too high an integral gain will result in instability. To low an integral gain will slow down the time taken to reach the setpoint. The optimum setting will depend on the lag time of the process and the other control settings. Start with a low figure (e.g.  $\mathbf{0.200}$ ) and increase until a satisfactory response time is reached. The integral gain figure has units of gain/minute. The integral action can be reversed by setting a negative gain figure, note that the sign of the integral gain must match the sign of the proportional gain. The integral control output follows the formula:

$$
Integral control output = \frac{error \times Ig \times time (seconds)}{60} + previous integral control output
$$

Where  $Ig$  is the integral gain set via the function.

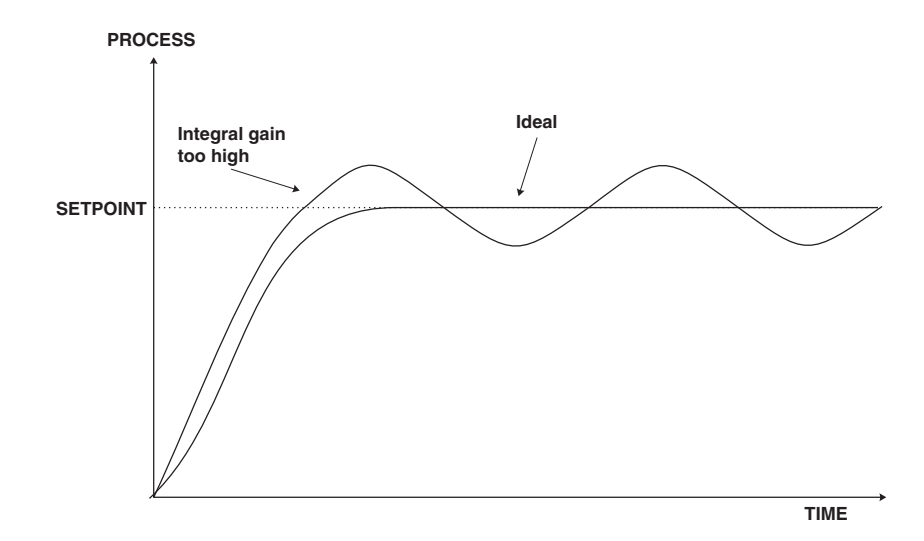

LD58CHADD-1.5-0 23 of [36](#page-35-0)

## 8.8 Relay PI control integral high limit value

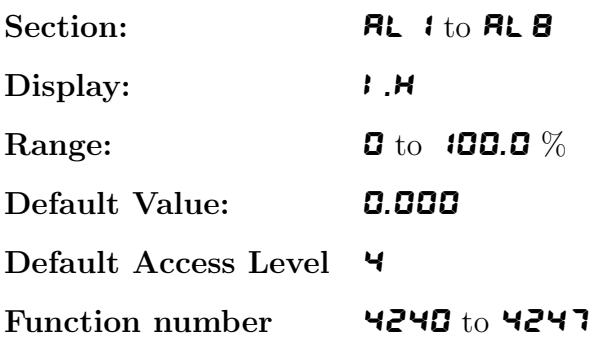

The maximum limit can be used to reduce overshoot of the control setpoint when the control output is increasing i.e. rising above the setpoint. Other than this the limit operates in the same manner as the low limit described in the following function.

### 8.9 Relay PI control integral low limit value

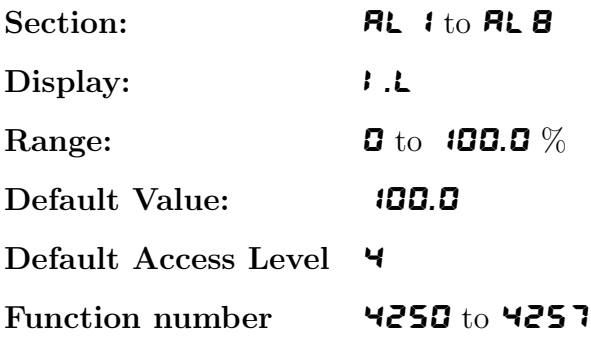

The low limit can be used to reduce overshoot of the control setpoint when the control output is being reduced i.e. falling below the setpoint. The low limit reduces the available output swing by a percentage of the maximum output. Without a limit the integral output can be very large at the time the setpoint is reached and a large overshoot of the will then result. Settings available are from 0.0 to 100.0  $(\%)$ . If the limit setting is too high then overshoot will result. If the setting is too low then the integral output can be limited to such an extent that the setpoint cannot be maintained. Start with a low value such as 20.0 and increase or decrease the value until a satisfactory result is obtained.

The advantage of using separate low and high limits is that in many applications the response is very one directional e.g. the system may respond very quickly to a heat input but may cool down at a much slower rate. Separate high and low limit settings allow independent limiting of the integral control swing below and above the setpoint so a smaller minimum limit can be set to limit swings below the setpoint to compensate for the slower cooling time. The minimum and maximum limits are used in conjunction with the output bias setting to maintain the control process setpoint value. For example with a **b**. **AS** set at 50%, minimum limit set at 20% and a maximum limit of 30% the actual bias when the process is at the setpoint may be anywhere between 30% and 80% i.e. Integral control is being used to alter the bias setting in order to maintain the process at the setpoint. In this case the minimum term will allow the bias to drop to a value between 50% and 30% in order to maintain the setpoint. The maximum term will allow the bias point to rise to a value between 50% and 80% in order to maintain the setpoint.

#### 8.10 Relay PI control bias

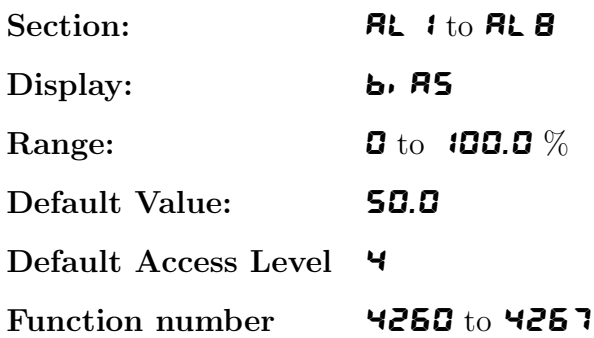

The control bias sets the ideal steady state output required once the setpoint is reached. Settings are in % from 0.0 to 100.0. When set at 0.0 the relay will be de-activated for the entire control period when the measured input is at the setpoint (depending on proportional and integral gain settings). If set at 50.0 then the relay operation frequency will on for 50% and off for 50% of the duty cycle time when the measured input is at the setpoint. If set at 100.0 then the relay will activated for the whole time whilst the measured input is at the setpoint.

#### 8.11 Relay PI control duty cycle

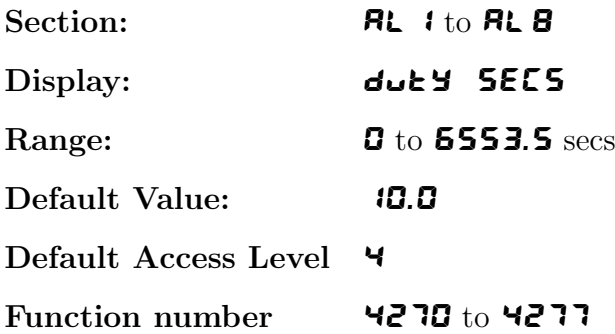

Displays and sets the control duty cycle (period) from **0.0** to **5000.0** seconds. The control period sets the total time for each on/off cycle. This time should be set as long as possible to reduce wear of the control relay and the controlling device.

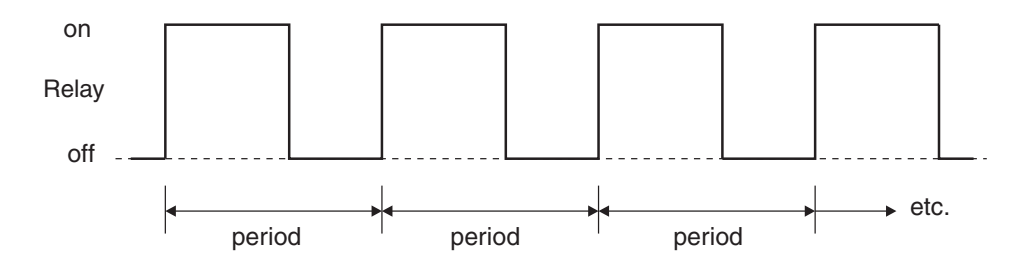

### 8.12 Relay PI frequency control "on" time

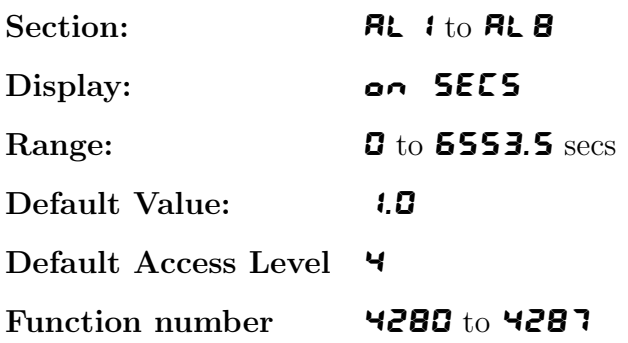

Displays and sets the control pulse width ("on" time) from  $\overline{a}.\overline{a}$  to  $\overline{5000}.\overline{a}$  seconds. If set to 0.0 the relay will be disabled. The duration should be long enough to ensure that the device being controlled receives an acceptable on pulse.

### 8.13 Setting up the PI pulse width controller

Settings in the procedure below are intended as a basic guide to setting up the controller where there required settings are not known.

- 1. Set the **OPE**  $\epsilon$  function to  $\epsilon$ **L** $\epsilon$ **I**.
- 2. Set the control setpoint  $\mathsf{SEEP}$  to the required setting.
- 3. Set the control span **SPRN** to the required setting.
- 4. Set the proportional gain **P.9** to an arbitrary value e.g. **0.500.**
- 5. Set the integral gain  $\theta$ . **9** to **0.000** (i.e. off).
- 6. Set the low and high integral  $I \cdot L$  and  $I \cdot H$  limits to an arbitrary value e.g. 20.00.
- 7. Set the bias  $\mathbf{b}$ ,  $\mathbf{R5}$  to  $\mathbf{50.0}$ .
- 8. Set the cycle  $du$ EV SECS period to 20 seconds.

Initialise the control system and monitor the control results. If the original settings causes process oscillations then gradually decrease the proportional gain until the oscillations decrease to an acceptable steady cycle. If the original settings do not cause process oscillations then gradually increase the proportional gain until a steady process cycling is observed.

Once the steady cycling state is achieved note the difference between the display value and the control setpoint value. Gradually increase or decrease the bias value until the displayed value matches (or cycles about) the control setpoint value.

Gradually increase the integral gain until the process begins to oscillate. Then reduce the integral gain slightly to regain the control without this added oscillation.

Create a step change to the process conditions and observe the control results. It may be necessary to fine tune the settings and use integral limits to obtain optimum results.

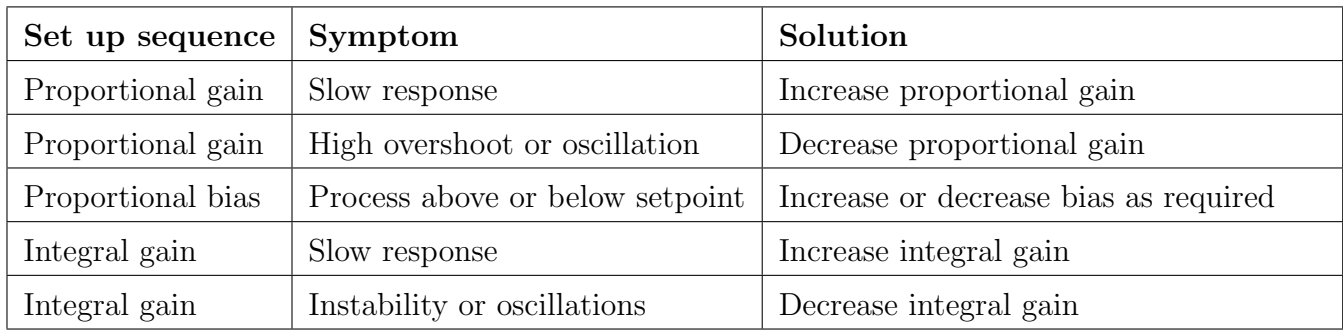

This table shows the effect on the output frequency on changing proportional gain and bias with the following settings:

#### $SPAR = 20.0, d$ uty  $SECS = 1.0, 1.9 = 0.000$

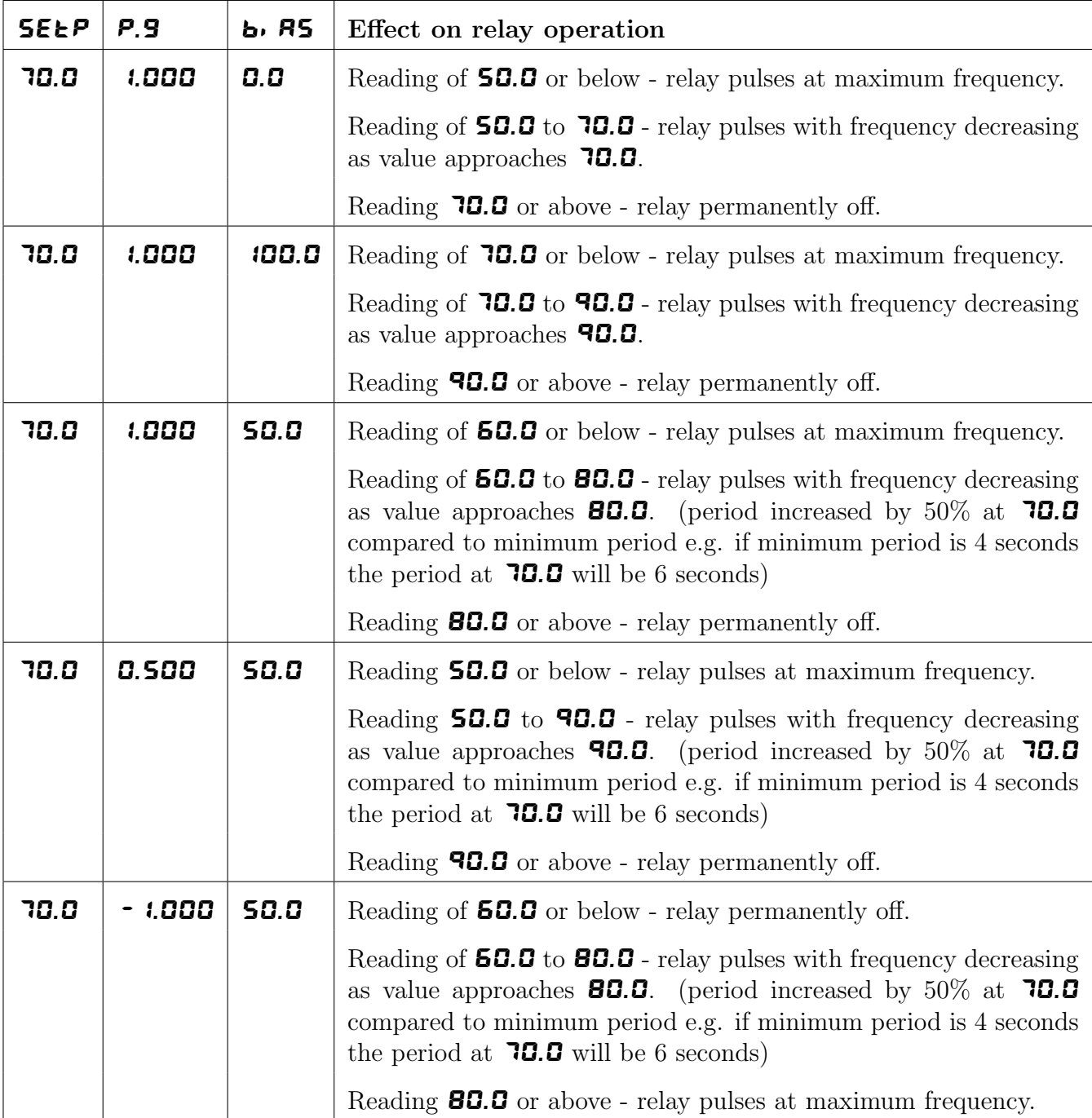

#### 8.14 Setting up the PI frequency controller

Settings in the procedure below are intended as a basic guide to setting up the controller where there required settings are not known.

- 1. Set the **OPE** function to **FFE9.**
- 2. Set the control setpoint  $\mathsf{SEE}$  to the required setting.
- 3. Set the control span **SPAN** to the required setting.
- 4. Set the proportional gain  $P.9$  to an arbitrary value e.g. **0.500.**
- 5. Set the integral gain  $\theta$ . **9** to **0.000** (i.e. off).
- 6. Set the low and high integral  $I \cdot L$  and  $I \cdot H$  limits to an arbitrary value e.g. 20.00.
- 7. Set the bias  $\mathbf{b}$ ,  $\mathbf{R5}$  to  $\mathbf{50.0}$ .
- 8. Set the cycle  $\mathbf{d} \mathbf{u}$  **5ECS** period to **20** seconds.
- 9. Set the relay on time  $\bullet \bullet \bullet$  **SECS** to an arbitrary value e.g. **1.0**

Initialise the control system and monitor the control results. If the original settings causes process oscillations then gradually decrease the proportional gain until the oscillations decrease to an acceptable steady cycle. If the original settings do not cause process oscillations then gradually increase the proportional gain until a steady process cycling is observed.

Once the steady cycling state is achieved note the difference between the display value and the control setpoint value. Gradually increase or decrease the bias value until the displayed value matches (or cycles about) the control setpoint value.

Gradually increase the integral gain until the process begins to oscillate. Then reduce the integral gain slightly to regain the control without this added oscillation.

Create a step change to the process conditions and observe the control results. It may be necessary to fine tune the settings and use integral limits to obtain optimum results.

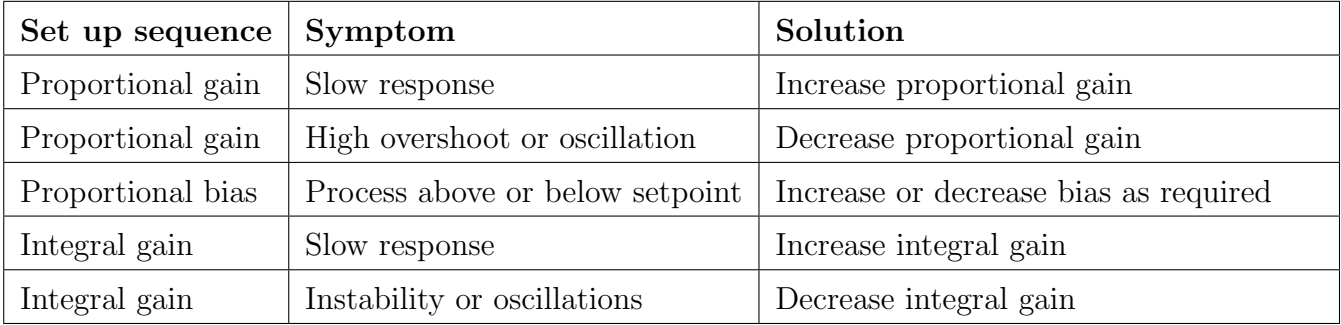

## <span id="page-28-0"></span>9 Analog output option functions

The optional analog outputs can be configured to operate in either retransmission or PI control modes.

Functions seen when set for retransmission output are:  $G_{\mathbf{u}} \in \mathbf{P}$  ,  $I \cap \mathbf{P}$ th ,  $P$ .Cti , Lo and H<sub>i</sub>gh

Functions seen when set for PI control output are:  $\textsf{G}_{\textsf{u}}$ t $\textsf{P}, \textsf{I}, \textsf{u}$ Pt , P.Cti , SEtP , SPAn , P.9 , I.9 , I.H , I.L and bi-AS

These functions are described below.

#### 9.1 Analog retransmission outputs

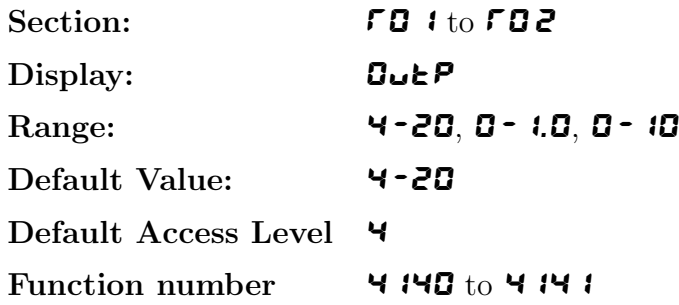

One or two analog outputs are optionally available in either 12 or 16 bit versions. The 12 bit version output is fixed at 4-20mA. With the 16 bit version the user can select 4-20mA, 0-1VDC or 0-10VDC output at this function.

#### 9.2 Analog retransmission input channel

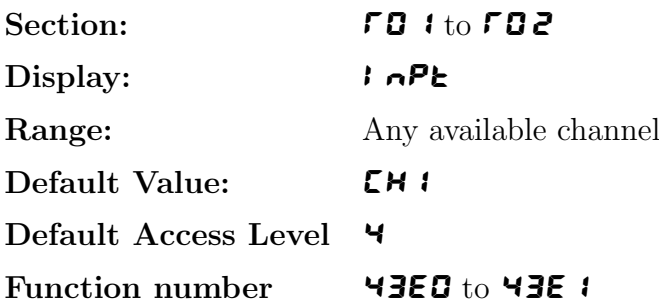

This function allows selection of which channel the selected analog output is to follow. The output can follow any input channel or and calculation channel. For example to select analog output 1 to follow input channel 3 set the  $\overline{FQ}$  i input function to  $\overline{CH}$ . Alternatively when **d.5EL** is chosen the output channel can be set to selected via the remote inputs. See the remote input functions and electrical installation chapter remote input details. Note that if the  $\overline{d}$ . SEL mode is selected all input channels and calculated channels selected for retransmission must have the same decimal point setting. If two analog outputs are available and both are set to operate in the  $\mathbf{d}.\mathbf{SEL}$ mode then both outputs will be controlled by the same remote input selection, i.e. they are not independent. It is not possible to use the remote input selection method on both analog outputs independently.

### 9.3 Analog output PI control

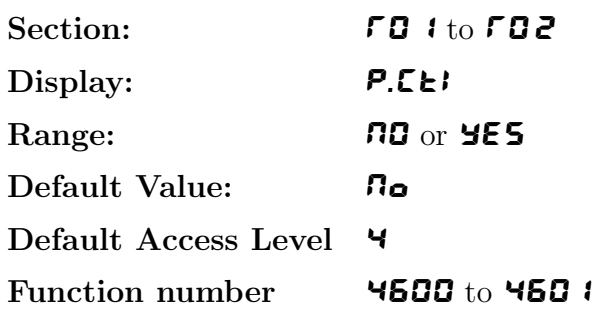

This function allows the analog output to be set to retransmission or PI control. To use the analog output as retransmission set the **P.ELI** function to  $\Pi$ **o**, the PI control functions will not be seen if the **P.CEI** function is set to  $\boldsymbol{\Pi}$ **o**.

To use the analog output as a PI control output set the **P.CEI** function to **YES**, the PI control functions will be seen if the **P.CEI** function is set to **YES** and the retransmission functions will not be seen.

### 9.4 Analog output PI control setpoint

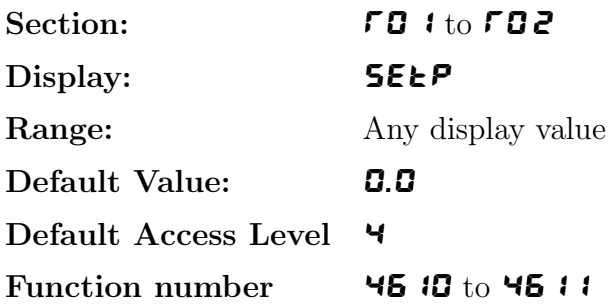

This function allows selection of the PI control setpoint. The control setpoint is set to the value in displayed units required for control of the process. The controller will attempt to vary the control output to keep the process variable at the setpoint.

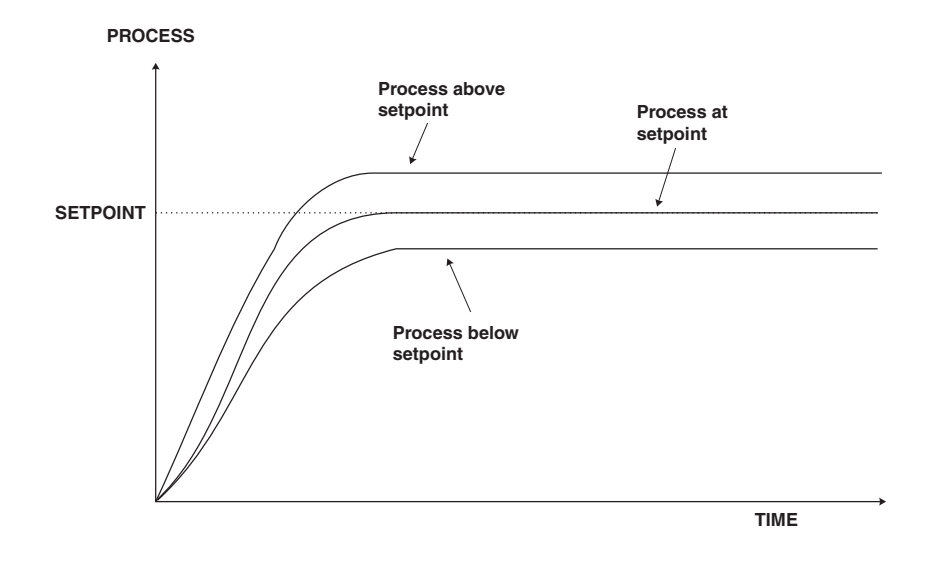

## 9.5 Analog output PI control span

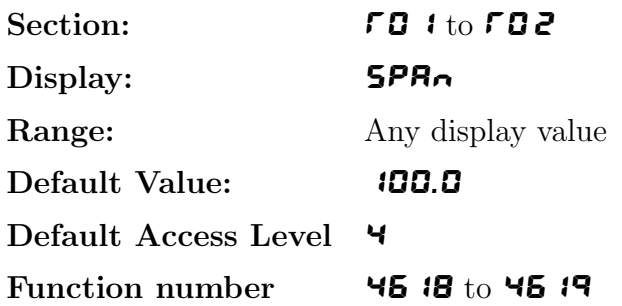

This function allows selection of the PI control span. The control span determines the points at which the control process cuts in and cuts out. For example a control setpoint of 100 with a control span of 40 with zero integral gain and a proportional gain of 1.000 will have its output fully on at 80 or below and fully off at 120 or above. Between the values of 80 and 120 the output will change to try to maintain the setpoint.

## 9.6 Analog output PI control proportional gain

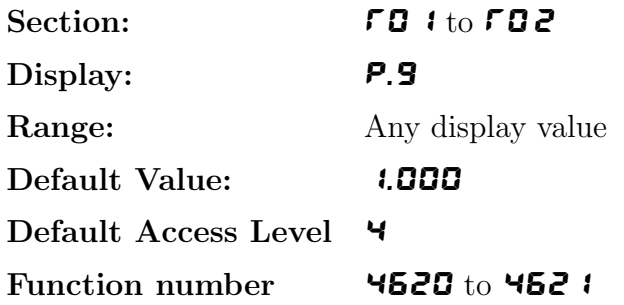

Allows selection of the PI control proportional gain.

The proportional gain is the ratio between the change in measured input and change in control output. Too much proportional gain will result in instability.

**Example 1** - if the proportional gain is set to **1.000** and the measured input changes by 100% of the span set in **SPR** then the output will change by 100%.

**Example 2** - if the proportional gain is set to **2.000** and the measured input changes by 50% of the range set in **SPR** $\sim$  then the output will change by 100%.

**Example 3** - if the proportional gain is set to **2.000** and the measured input changes by 25% of the range set in **SPR** then the output will change by 50%.

Setting a negative proportional gain will reverse the control output.

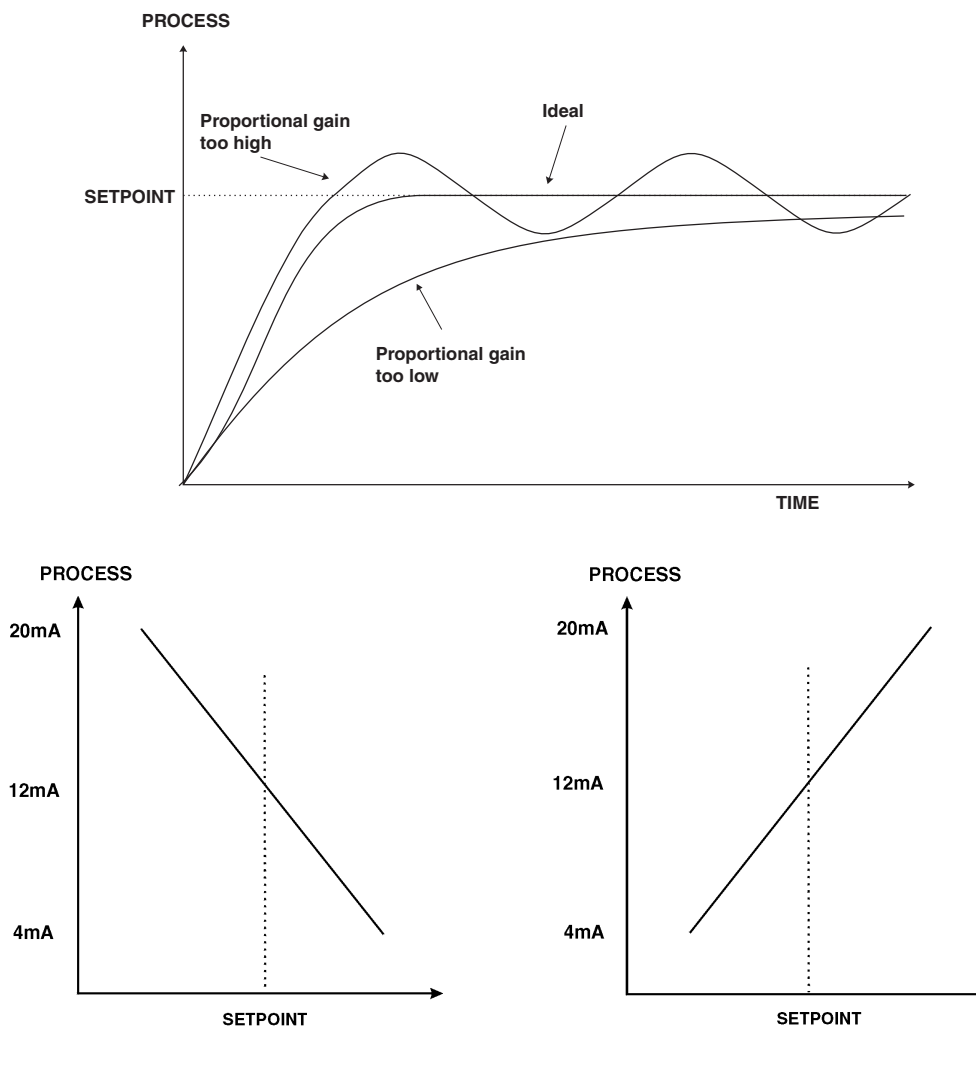

Positive P.9 value e.g. 1.000

Negative P.9 value e.g. - 1.000

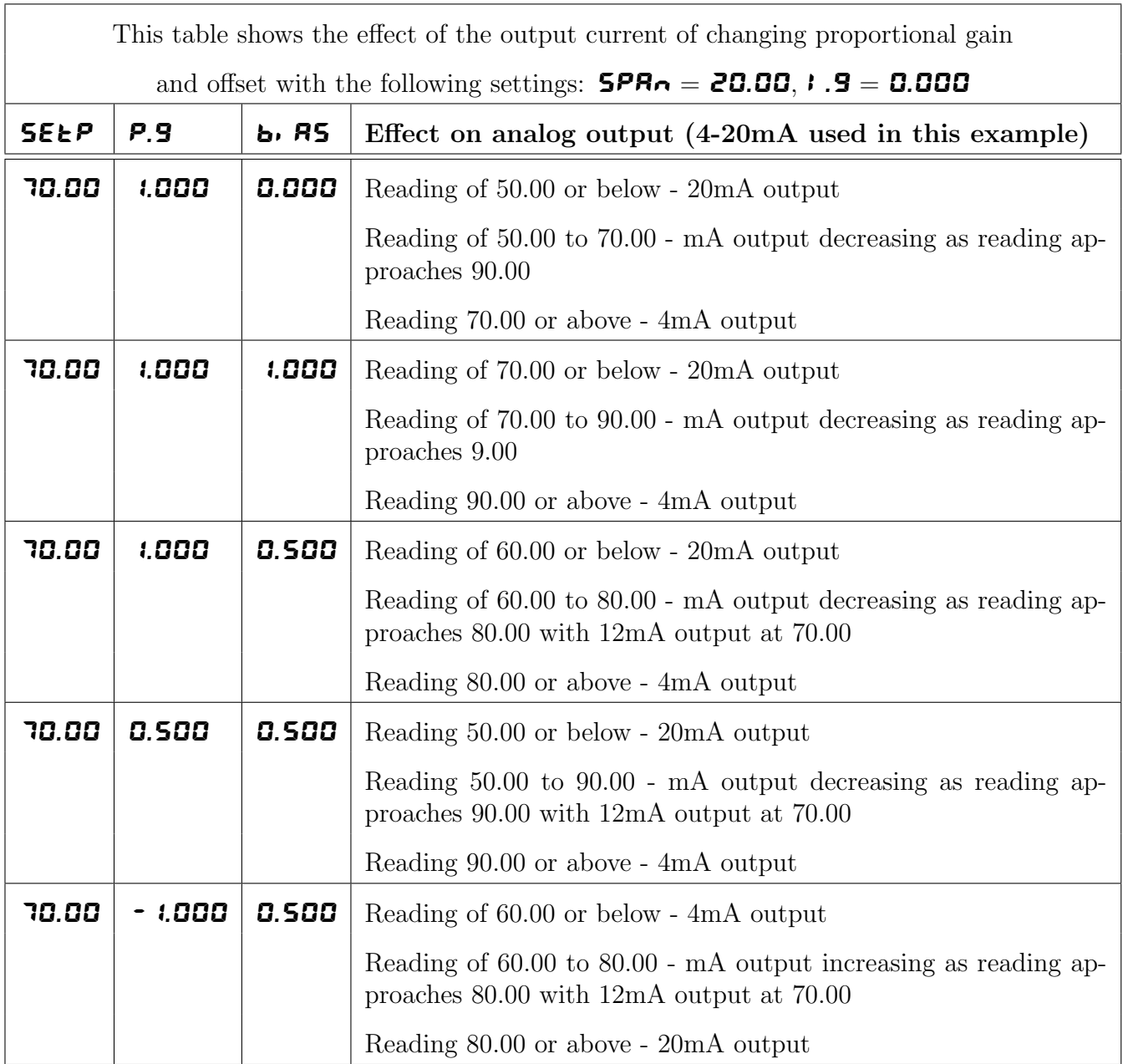

### 9.7 Analog output PI control integral gain

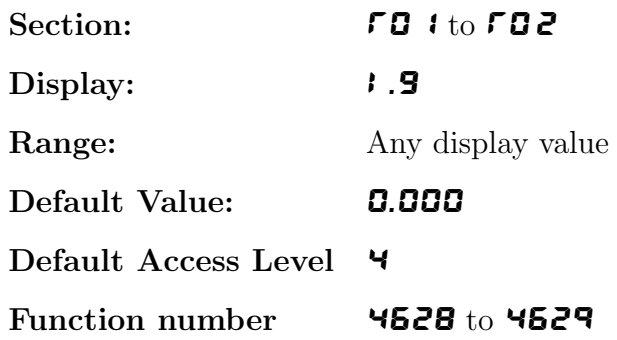

The integral control action will attempt to correct any offset which the proportional control action is unable to correct (e.g. errors due to a changing load). When the integral gain is correctly adjusted the control output is ramped up or down to maintain control by keeping the process variable at the same value as the control setpoint. An integral gain which is too large will cause a rapid response to any error but can also lead to overshooting and oscillation. An integral gain which is too small will slow the time taken to reach the setpoint. The optimum value chosen will depend on the lag time of the process and other control settings. Start with a low figure and increase until a satisfactory response time is reached. The integral gain figure has units of gain/minute. Setting a negative integral gain will reverse the integral control action. If introduction of an integral gain figure causes the error to increase i.e. the process value is moving further away from the setpoint then check the sign of the integral gain e.g. if it is negative change it to a positive value. Note that the sign of the integral gain value should be the same as the proportional gain value i.e. they should either both be positive or both be negative.

The integral control output can be found from:

 $Integral\ control\ output =$  $Error \times I.G \times time(secs)$ 60 + previous integral control output

Where I.G is the integral gain is set by the  $\mathbf{I} \cdot \mathbf{S}$  function.

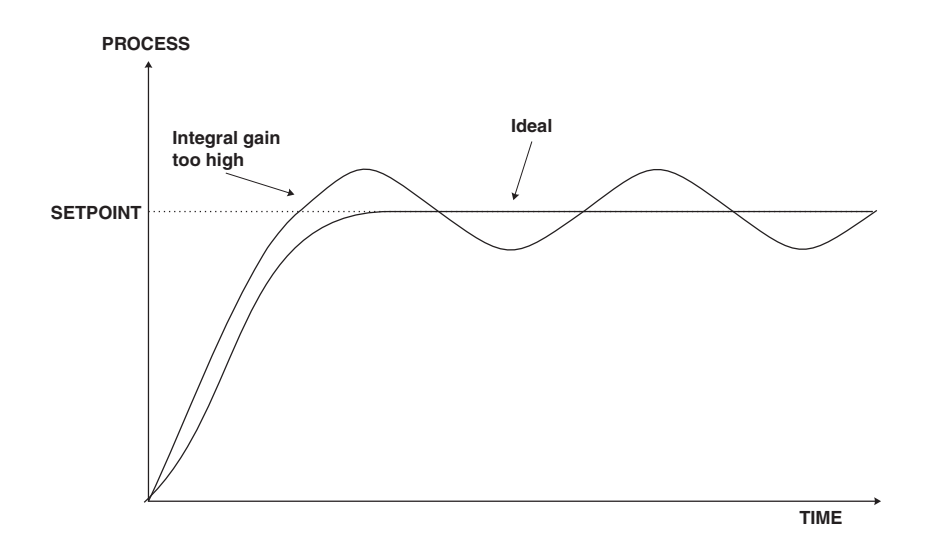

#### 9.8 Analog output PI control integral high limit

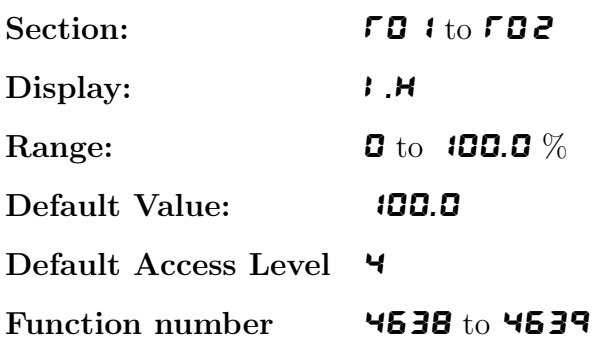

Allows selection of the PI control integral high limit.

The high limit sets the maximum control output for the integral term i.e. puts a high level limit to the integral control current or voltage output. The limit is used to reduce available output swing and hence limit the effect of integral control output build up which can cause overshoot and instability in the system. If the process value is not close to the setpoint value then the integral control will see a large error. Since integral control output increases with time, the longer an error is seen the more the integral control output will build up. Unless the output is limited then once the process reaches the setpoint the integral control output can be very large (e.g. 100%) causing the process value to overshoot the control setpoint. A setting which is too high will result in allowing the integral control output to cause overshooting. A setting which is too low will result

in the integral control output being limited to an extent which means that the setpoint cannot be reached. Start with a low figure e.g. 10.0 and increase the value until a satisfactory response is reached. Maximum setting is 100.0 (100%). Having separate high and low limits is particularly useful if the process response is very one directional. For example in temperature control a heater may be used to give a fast response in heating a tank of liquid when the temperature falls below the setpoint. The heat of the liquid rises quickly but any overshoot will mean that the temperature is too high. The heater will be switched off but the tank of liquid will take a long time to cool to the setpoint level.

## 9.9 Analog output PI control integral low limit

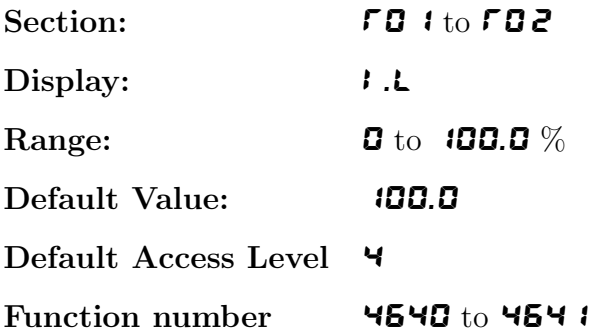

Allows selection of the PI control integral low limit.

This function sets the minimum control output for the integral term value and works in the same manner as  $\mathbf{i} \cdot \mathbf{H}$  described above except that the setting controls the low swing.

### 9.10 Analog output PI control bias

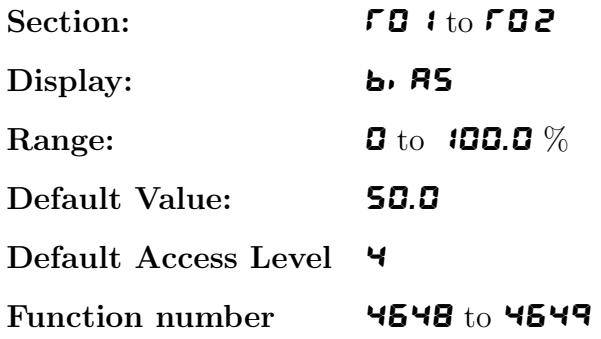

Allows selection of the PI control bias. The bias is initially used to set the output value when operating the instrument as a proportional only controller. The bias determines what  $\%$  of the proportional control output will be given when the process value reaches the setpoint value. If set to **0.000** then there will be zero output (e.g.  $4 \text{mA}$  for a 4-20mA output) when the process value reaches the setpoint value. If set to **0.500** then there will be a 50% output (e.g. 12mA) for a 4-20mA output) when the process reaches the setpoint value. If set to  $1.000$  then there will be a  $100\%$  output (e.g. 20mA for a 4-20mA output) when the process reaches the setpoint value. If using proportional only control then when stable control is established there may be a difference between the process and the setpoint values. By altering the bias value the difference may be minimised.

<span id="page-35-0"></span>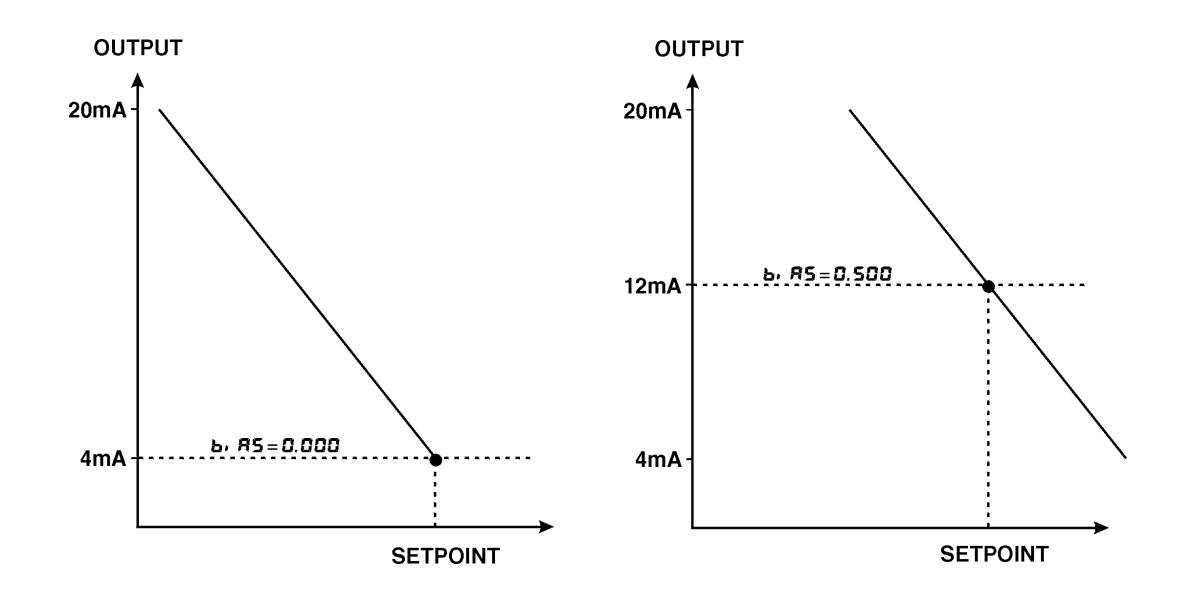

#### 9.11 Analog retransmission low display value

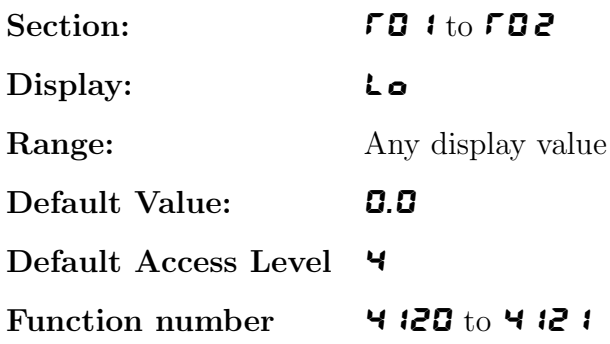

This function can be used to set the analog retransmission signal output low value in displayed engineering units. For example to set analog output 1 to retransmit 4mA (or 0V if available) for a display value of zero set  $\overline{FQ}$  i Lo to  $\overline{Q}$ .

### 9.12 Analog retransmission high display value

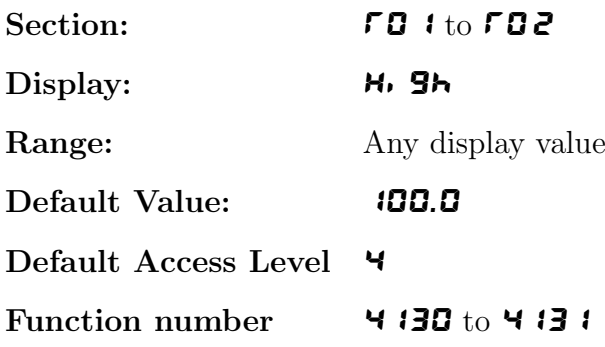

This function can be used to set the analog retransmission signal output high value in displayed engineering units. For example to set analog output 1 to retransmit 20mA (or 1V or 10V if available) for a display value of 200 set  $\overline{r}$  **C**  $\overline{r}$  to 200.